# EPOS

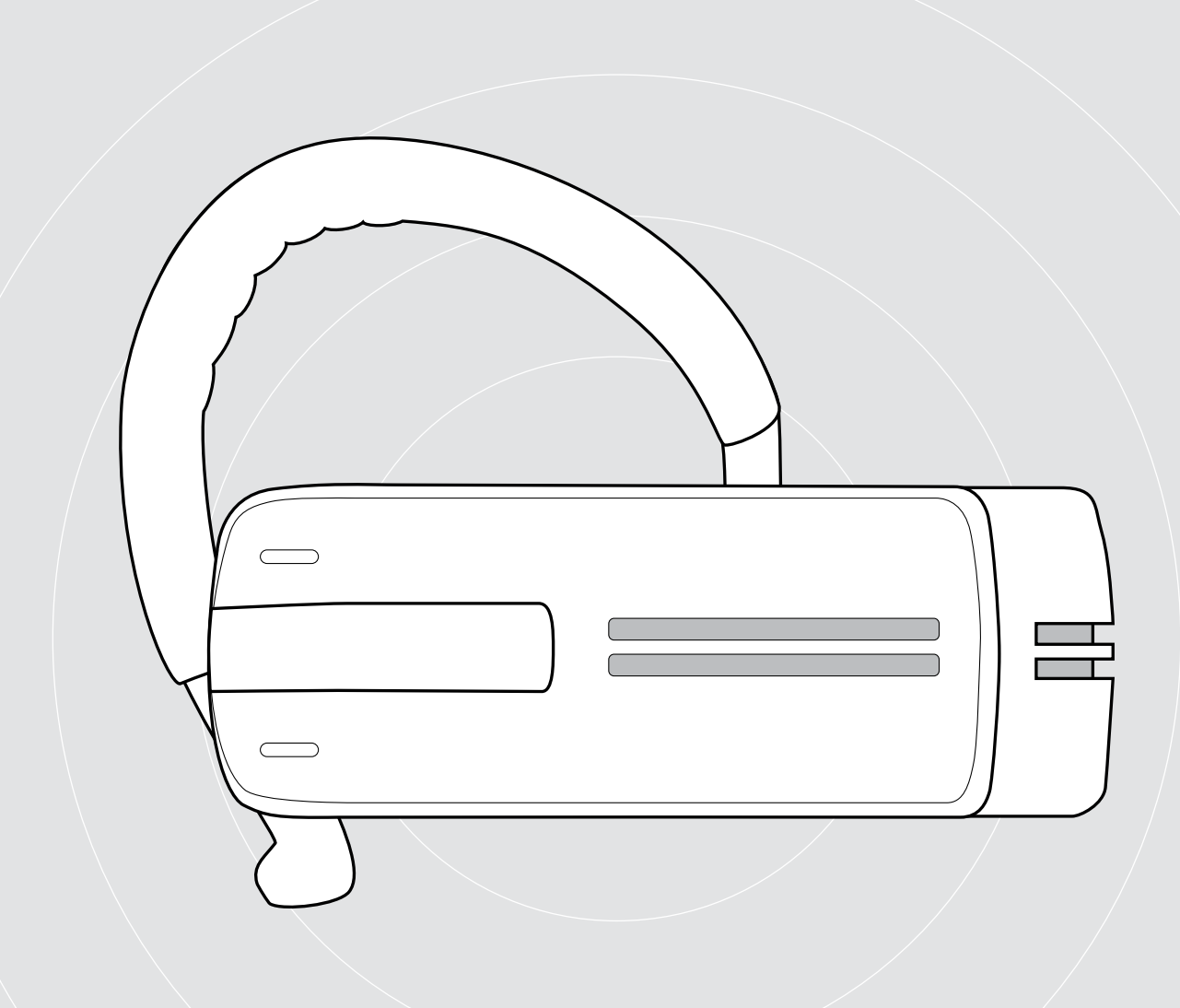

# ADAPT Presence Grey UC

Bluetooth-headset för telefonsamtal

Bruksanvisning

 $\overline{1}$ 

# Innehåll

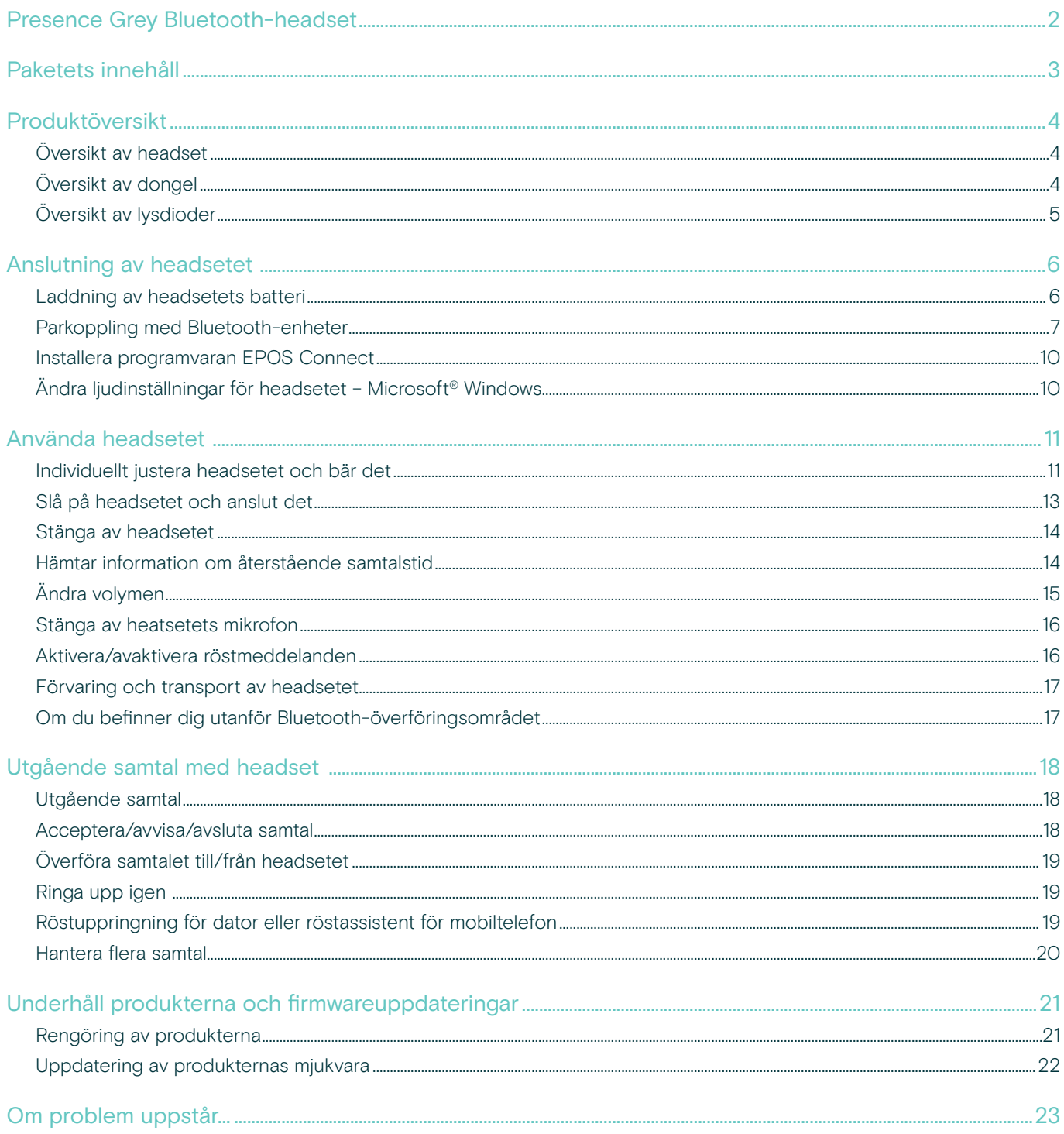

# <span id="page-2-0"></span>Presence Grey Bluetooth-headset

Det eleganta Presence Grey Bluetoothheadsetet är den trådlösa lösningen för samtal med mobiltelefoner och softphones med utmärkt ljudkvalitet i alla miljöer.

Det använder WindSafe och SpeakFocus-teknik för att filtrera bort bakgrundsbrus och förbättra samtalskvaliteten, vilket ger ultimat talförståelse.

#### Bluetooth

Headsetet stödjer Bluetooth 4.0-standarden och är kompatibel med alla Bluetooth 1.1, 1.2, 2.0, 2.1, 3.0 och 4.0-enheter med en "handsfree-profil" (HFP), en "headsetprofil" (HSP) eller en "avancerad ljuddistributionsprofil" (A2DP).

Headsetet ger trådlös frihet när man använder en mobiltelefon.

#### Viktiga fördelar och funktioner

WindSafe-teknik

Intelligent vindbrusreduktion med tre digitala mikrofoner som tillsammans filtrerar bort oönskat vindbrus

#### SpeakFocus-teknik

adaptivt brusreduceringssystem med tre digitala mikrofoner som optimerats för bullriga miljöer e. g. i en bil, utomhus eller på kontoret

Ekofria konversationer Digital ekoreducering eliminerar alla ekon medan du pratar

Lätt att använda tack vare den intuitiva PÅ/AV mekanismen och samtalskontroll Du kan snabbt svara eller avsluta samtal och justera volymen efter behov

HD-kvalitetsljud kristallklar, detaljerad och transparent ljuduppspelning på grund av stor bredbandshögtalare och utökat frekvenssvar

Lättviktsdesign för komfort headsetet väger bara 13 gram

Flexibel bärstil bära på vänster eller höger sida, använd med eller utan earhook

Lång samtalstid prata med affärspartners och vänner i upp till 10 timmar, med upp till 14 dagars standby-tid

Brusberoende volymkontroll automatisk, adaptiv volymjustering för optimal talförståelse och ljudkvalitet

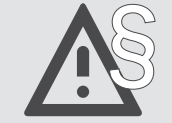

§ För säkerhetsinstruktioner, se Säkerhetsguiden.

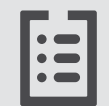

För specifikationer, se faktabladet som finns på eposaudio.com

En tillbehörslista finns på produktsidan på eposaudio.com

#### Varumärken

Bluetooth® ordmärke och logotyper är registrerade varumärken som ägs av Bluetooth SIG, Inc. och all användning av dessa märken är licensierad av DSEA A/S. Alla andra varumärken tillhör sina respektive ägare.

п

# <span id="page-3-0"></span>Paketets innehåll

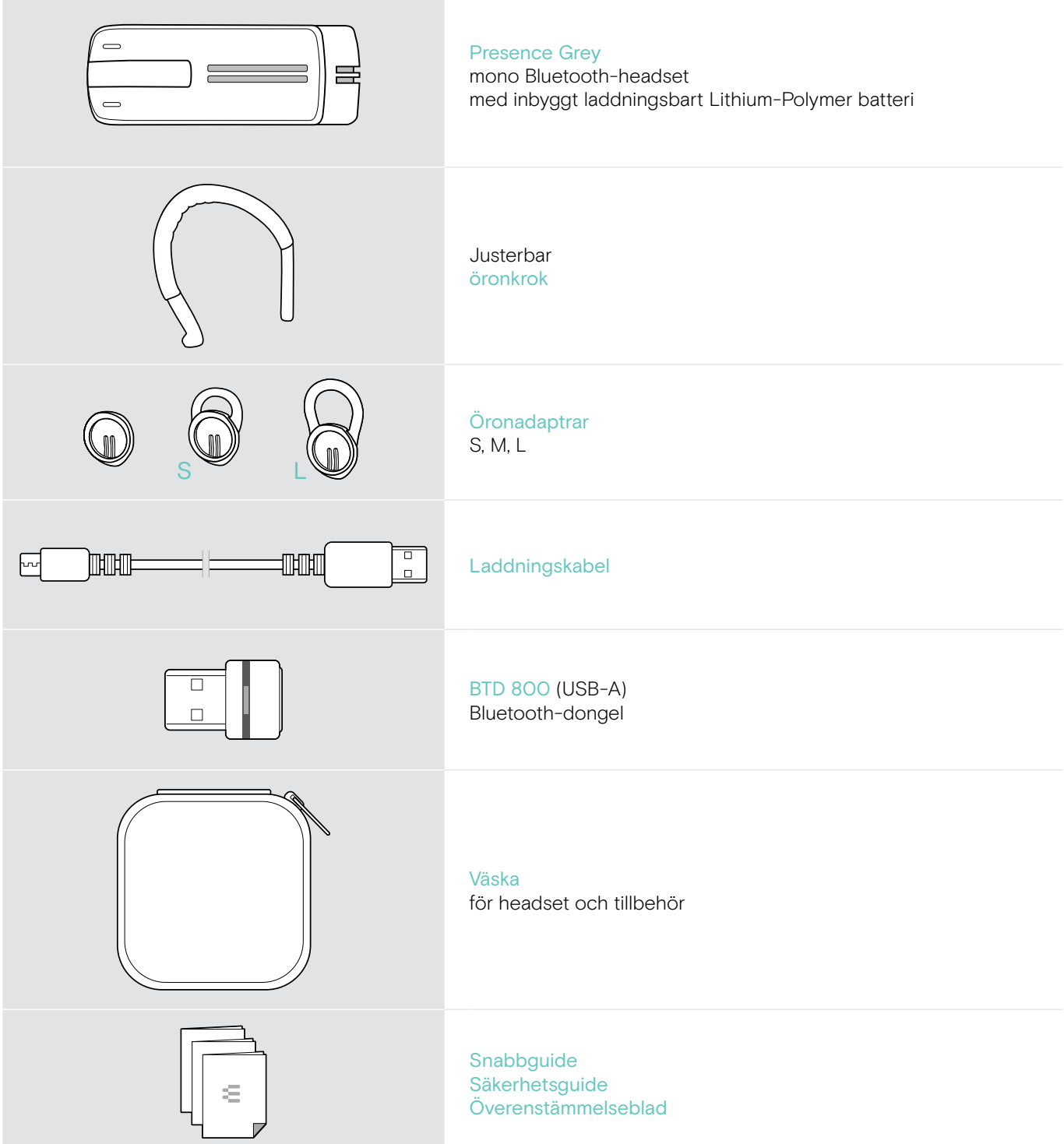

# <span id="page-4-0"></span>Produktöversikt

# Översikt av headset

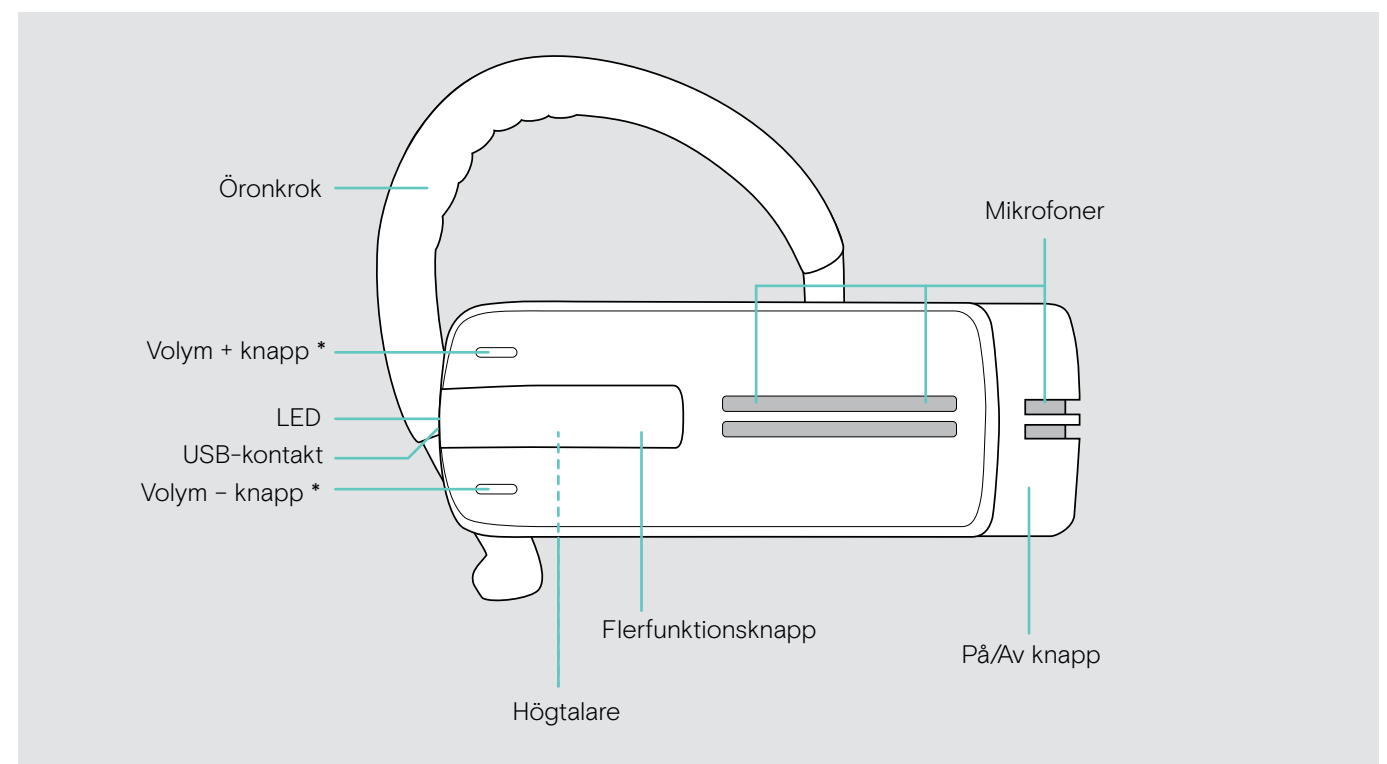

\* Du kan byta volymknapparnas +/– uppgift (se sida [15](#page-15-1)) Om du till exempel vill ha headsetet på vänster öra istället för höger (se sidan [11](#page-11-1)).

# Översikt av dongel

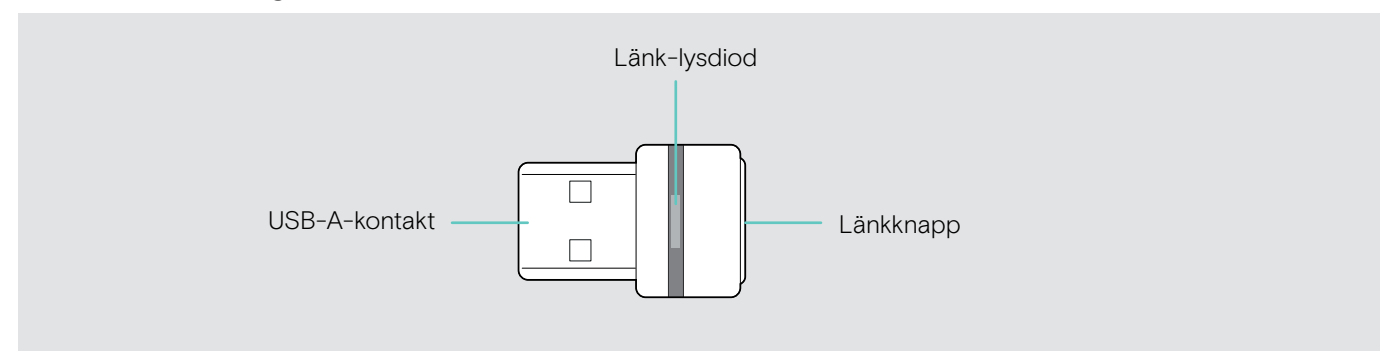

# <span id="page-5-0"></span>Översikt av lysdioder

#### Översikt av headsetets lysdioder

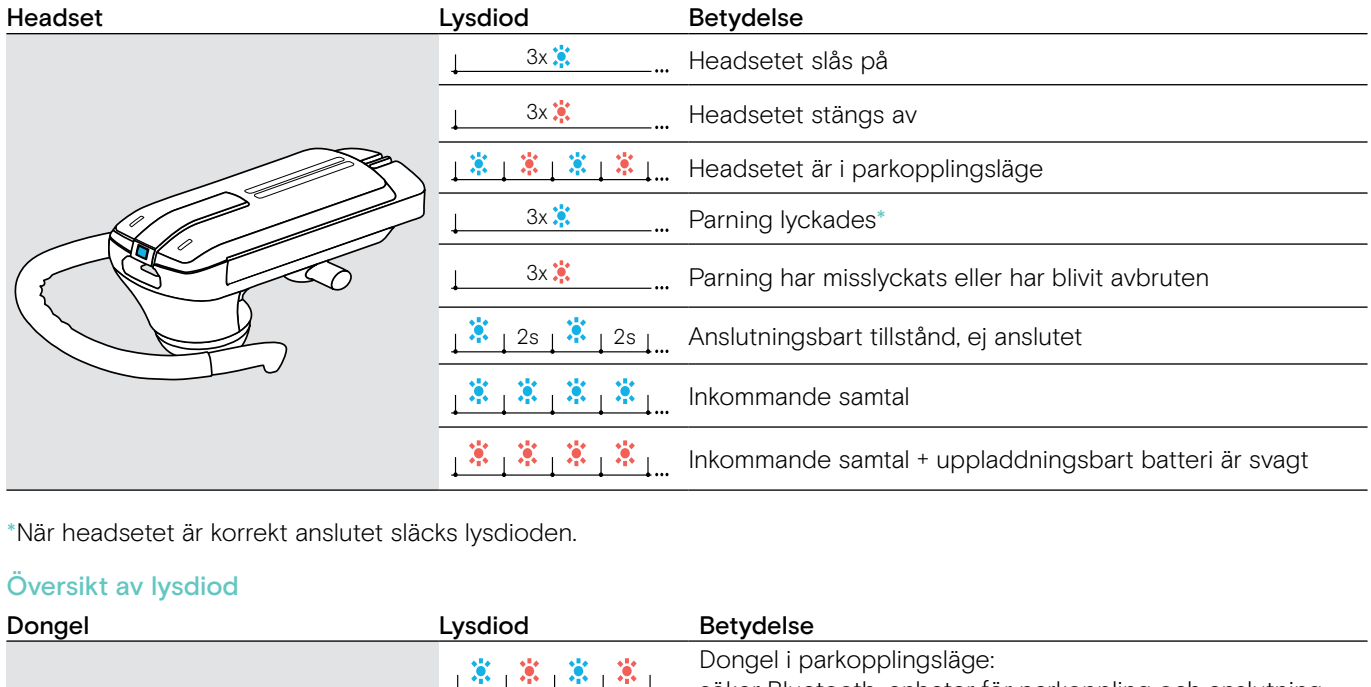

 $^\ast$ När headsetet är korrekt anslutet släcks lysdioden.

#### Översikt av lysdiod

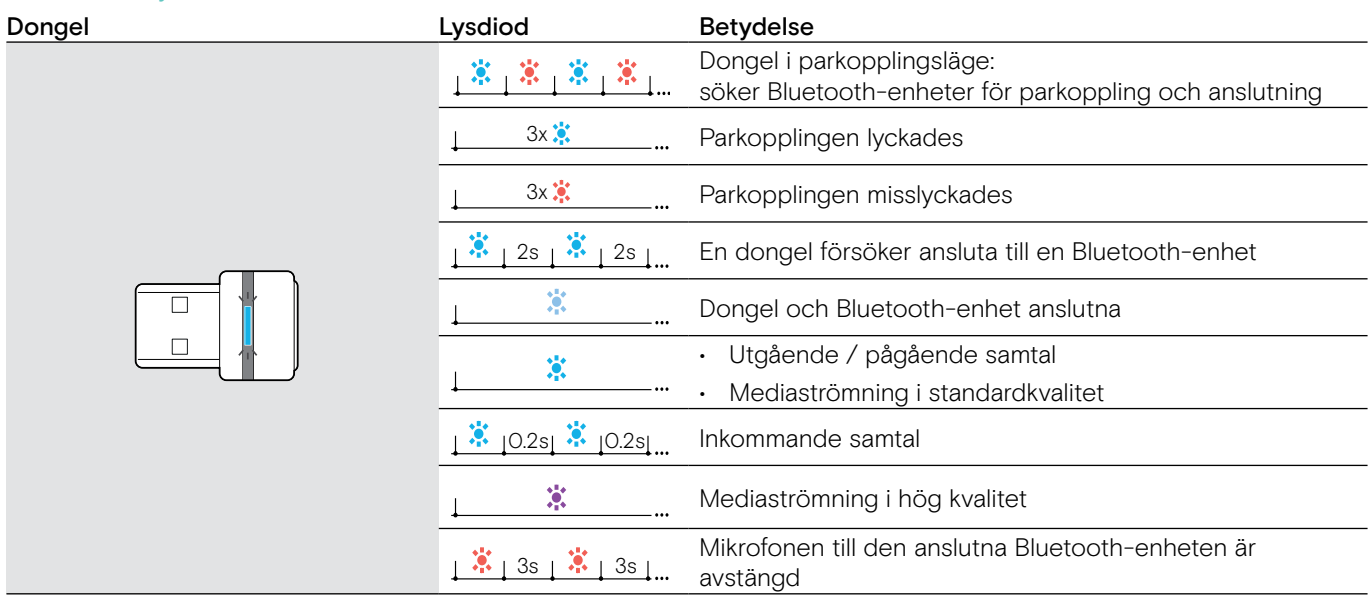

# <span id="page-6-0"></span>Anslutning av headsetet

## <span id="page-6-1"></span>Laddning av headsetets batteri

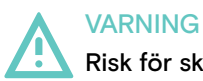

#### Risk för skada!

Om du bär headsetet när du laddar det kan det orsaka brännskada och skador.

> Bär inte headsetet när du laddar det.

En komplett laddningscykel tar ungefär 1 timme och 20 minuter. Innan du använder headsetet för första gången laddar du det uppladdningsbara batteriet i en fullständig laddningscykel utan avbrott.

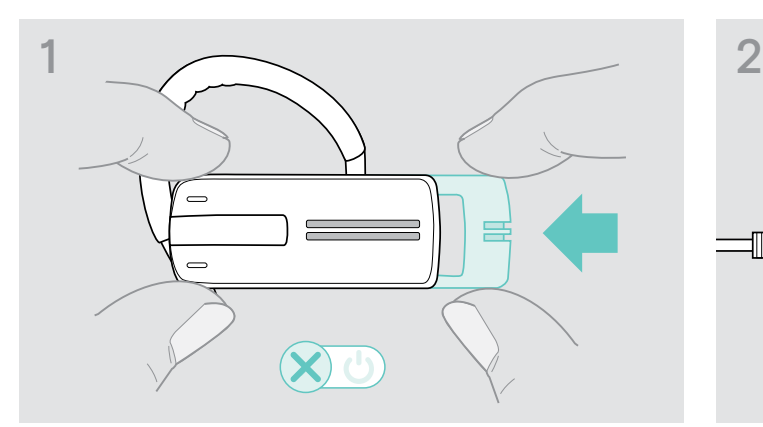

> Tryck försiktigt på på /av mekanismen i riktningen mot headsetet.

Röstmeddelandet "power off" (stäng av) meddelas i headsetet och LED blinkar rött 3 gånger.

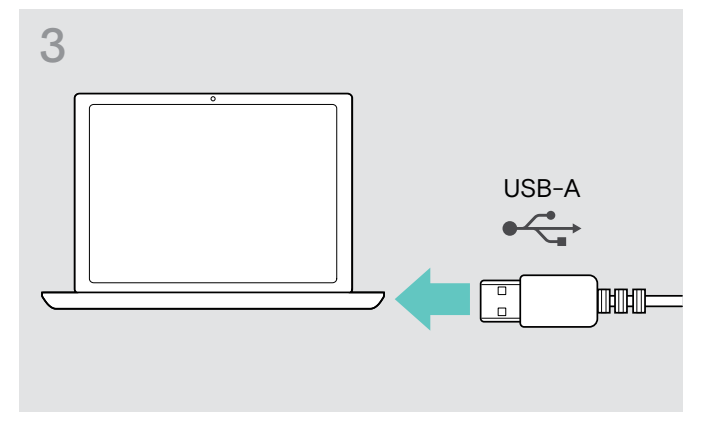

- > Anslut laddkabelns USB-kontakt till datorns USB-uttag. Batteriet laddas. Lysdioden blinkar beroende på
- > Tryck på multifunktionsknappen för att kontrollera batteriladdningsnivån. När batteriet är fulladdat lyser lysdioden blått med fast ljus.

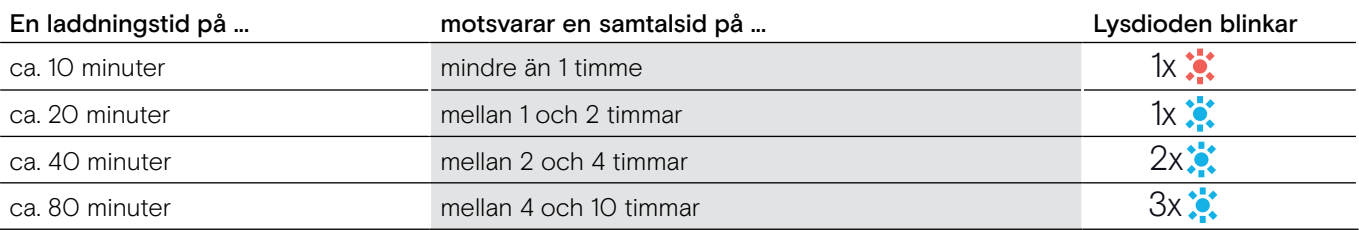

När batteriladdningsnivån understiger 15 minuters samtalstid blinkar lysdioden rött och meddelandet "recharge headset" (ladda headsetet) meddelas flera gånger. När batteriet är urladdat stängs headsetet av automatiskt.

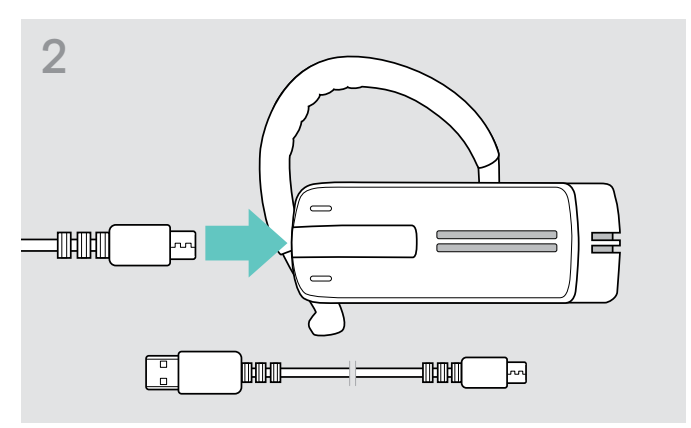

> Anslut laddkabelns mikro USB-kontakt till USB-uttaget på headsetet.

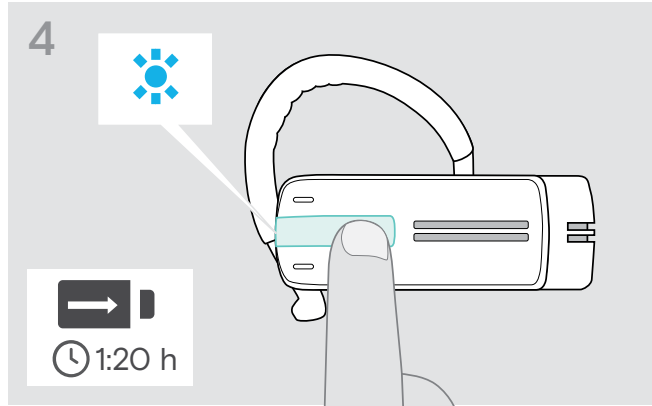

batteriladdningsnivån. Efter 5 minuter släcks lysdioden.

#### <span id="page-7-0"></span>Batterinivåindikator som visas på Apple iPhone

När headsetet är parkopplat med en iPhone, visar iPhone-skärmen en extra batterinivåindikator för headsetet.

#### <span id="page-7-1"></span>Parkoppling med Bluetooth-enheter

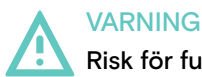

#### Risk för funktionsfel!

Radiovågorna från mobiltelefoner kan försämra användningen av känsliga och oskyddade enheter.

> Använd headsetet endast på platser där trådlös Bluetooth-överföring är tillåten.

Headsetet är kompatibelt med Bluetooth 4.0-standarden. För att data kan överföras trådlöst med hjälp av Bluetooth-teknik måste du koppla ditt headset med Bluetooth-enheter som stöder "handsfree-profilen" (HFP), "headsetprofilen" (HSP) eller "avancerad ljuddistributionsprofil" ( A2DP).

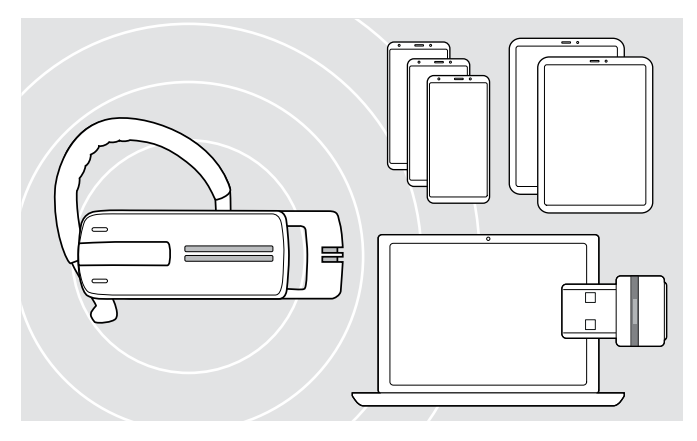

Headsetet kan spara anslutningsprofiler på upp till åtta Bluetooth-enheter som den har parkopplats med.

Om du parkopplar en nionde enhet kommer anslutningsprofilen för den minst använda Bluetooth-enheten att skrivas över. Om du vill återställa anslutningen med denna enhet måste du parkoppla enheterna igen.

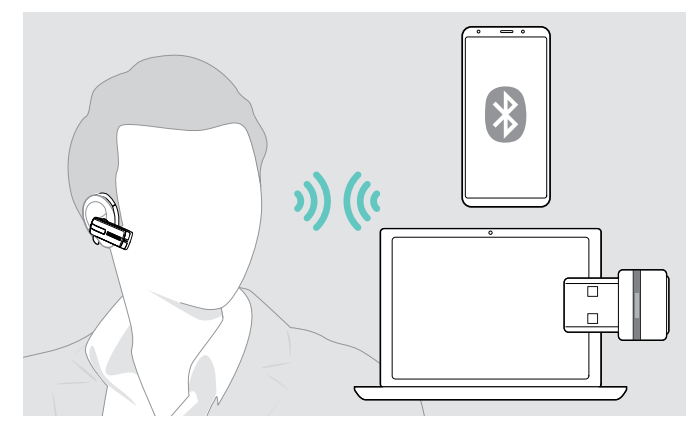

När headsetet har slagits på försöker det automatiskt att ansluta de två senast anslutna Bluetooth-enheterna.

Det går bara att ansluta en tredje Bluetooth-enhet efter att den första eller andra Bluetooth-enheten kopplats bort.

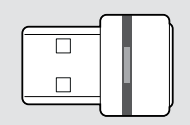

Om du vill ansluta headsetet trådlöst till en dator använder du BTD 800-dongeln.

#### Parkoppling med Bluetooth-enhet

Med en mobiltelefon som exempel beskriver följande kapitel hur du kopplar headsetet med en Bluetooth-enhet. Vid avvikelse, fortsätt enligt beskrivningen i bruksanvisningen av din mobiltelefon.

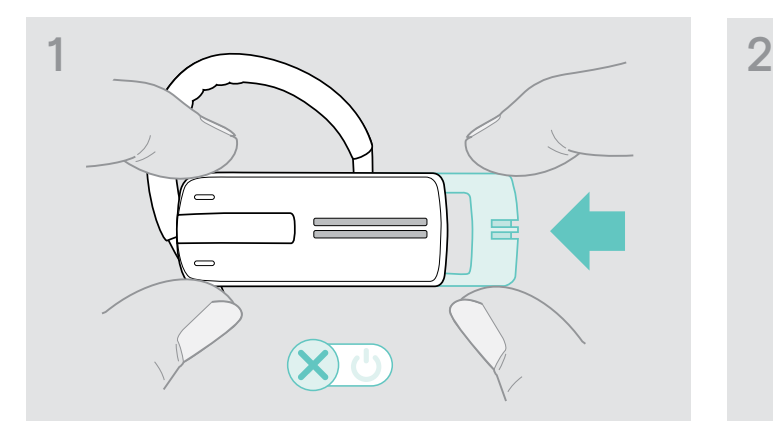

> Tryck försiktigt på på /av mekanismen i riktningen mot headsetet.

Röstmeddelandet "power off" (stäng av) meddelas i headsetet och LED blinkar rött 3 gånger.

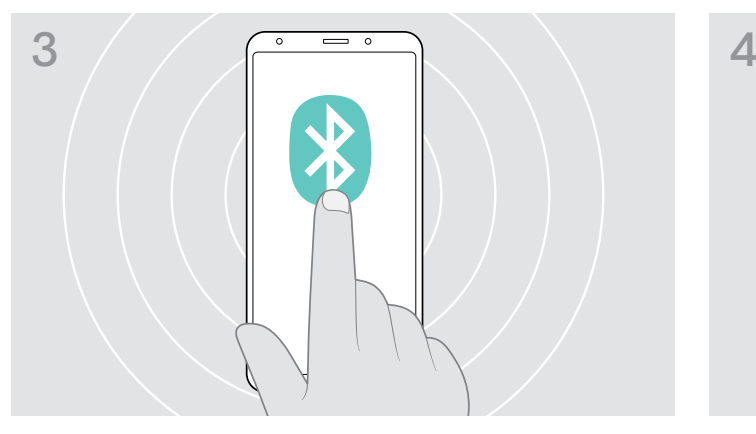

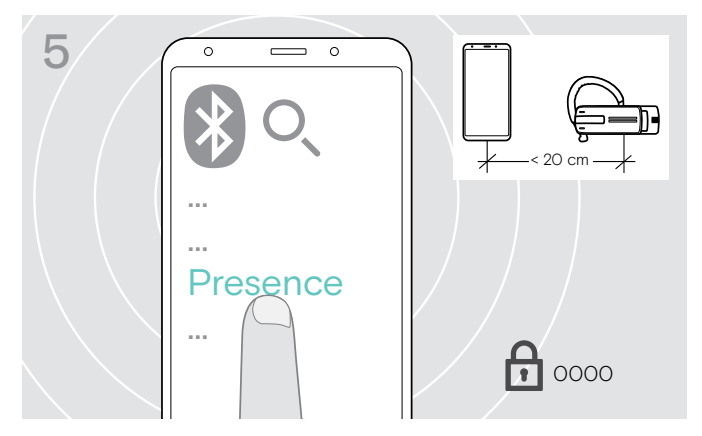

> Välj "Presence" för att upprätta en Bluetooth-anslutning till headsetet. Om nödvändigt ange den förinställda PIN-koden ´0000´.

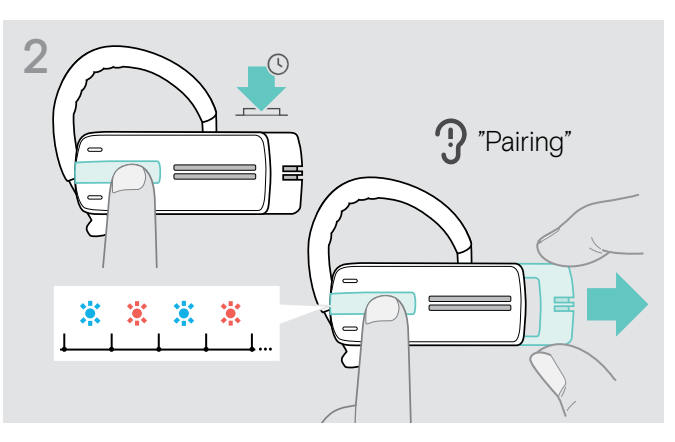

> Håll multifunktionsknappen intryckt och dra försiktigt på/ av knappen i riktningen från headsetet. Lysdioden blinkar blått och rött växelvis. Headsetet är i parkopplingsläge.

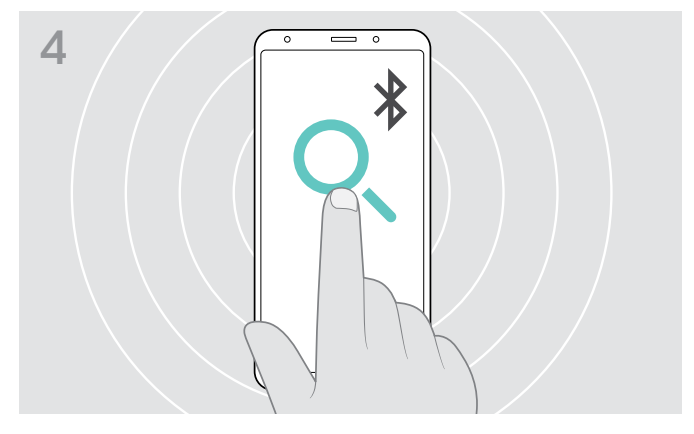

> Aktivera Bluetooth på mobiltelefonen. > Starta sökning efter Bluetooth-enheter. En lista visas på alla tillgängliga enheter i närheten av din mobiltelefon.

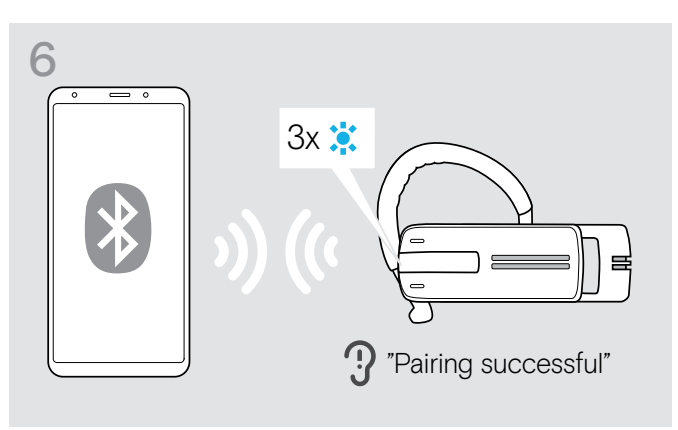

När headsetet är parkopplat med mobiltelefonen släcks lysdioden.

#### <span id="page-9-0"></span>Använd headsetet med en dator och en Bluetooth USB-dongel

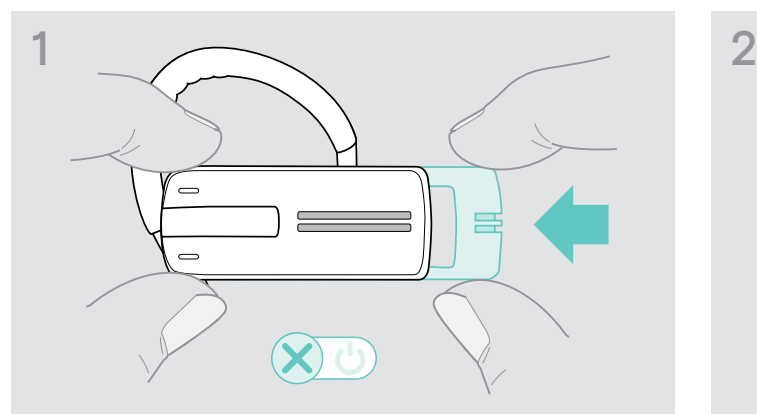

> Tryck försiktigt på på /av mekanismen i riktningen mot headsetet.

Röstmeddelandet "power off" (stäng av) meddelas i headsetet och LED blinkar rött 3 gånger.

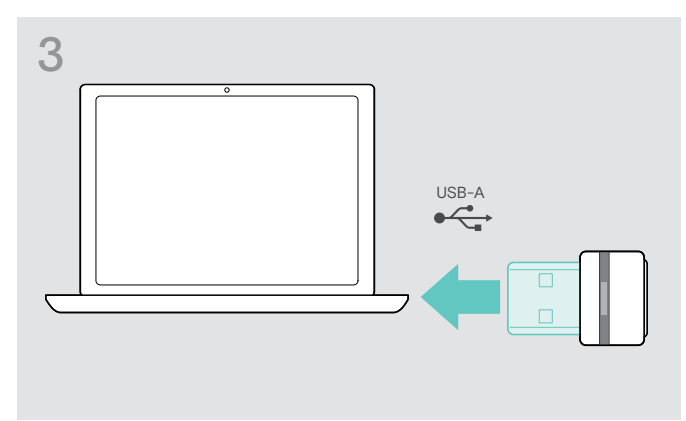

> Anslut Bluetooth USB-dongeln till datorns USB-port. > Tryck och håll in dongelknappen i 3 sekunder för att

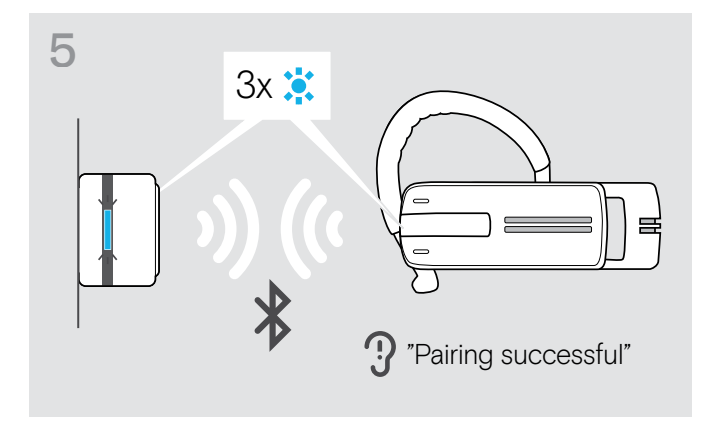

När Bluetooth-enheterna är parkopplade blinkar lysdiod-lampan blå 3 gånger och lyser sedan stadigt svagt blå.

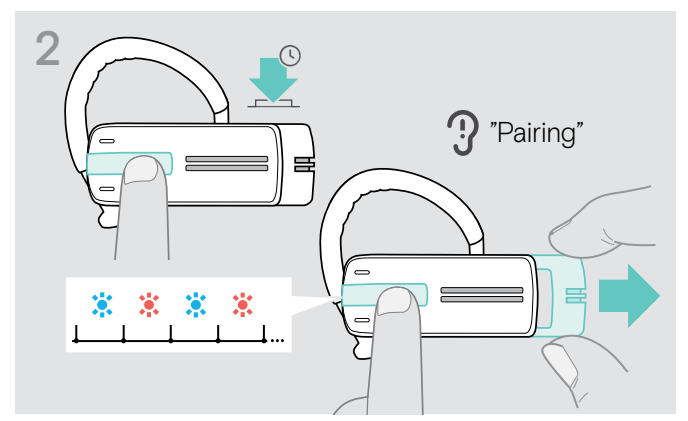

> Håll multifunktionsknappen intryckt och dra försiktigt på/ av knappen i riktningen från headsetet. Lysdioden blinkar blått och rött växelvis. Headsetet är i parkopplingsläge.

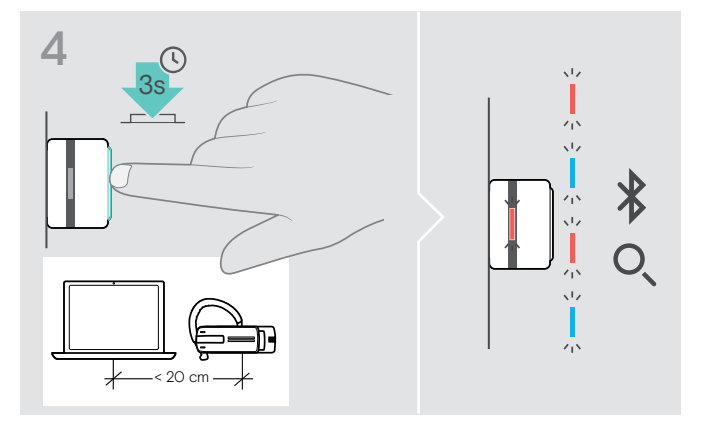

parkoppla.

Lysdioden blinkar blått och rött växelvis.

### <span id="page-10-1"></span><span id="page-10-0"></span>Installera programvaran EPOS Connect

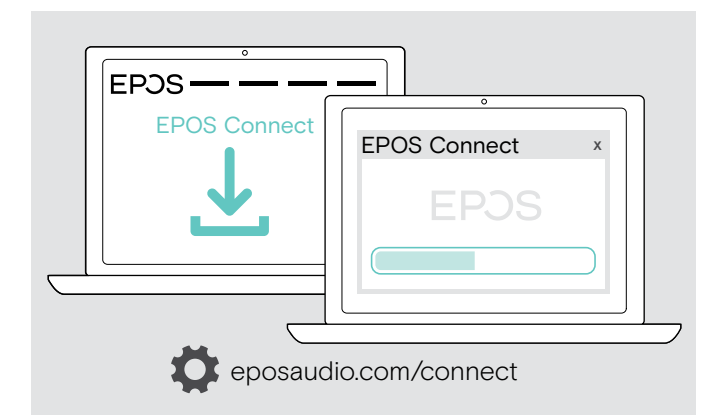

Den kostnadsfria programvaran EPOS Connect gör att du kan konfigurera och uppdatera headsetet och erbjuder ytterligare inställningar.

- > Hämta programvaran på eposaudio.com/connect.
- > Installera programmet. Du behöver ha administratörsrättigheter på din dator. Kontakta din IT-avdelning om du behöver hjälp.
- Så här ringer du via datorn:
- > Installera en mjukvarutelefon (VoIP-programvara), eller be din admin-avdelning om hjälp.

## Ändra ljudinställningar för headsetet – Microsoft® Windows

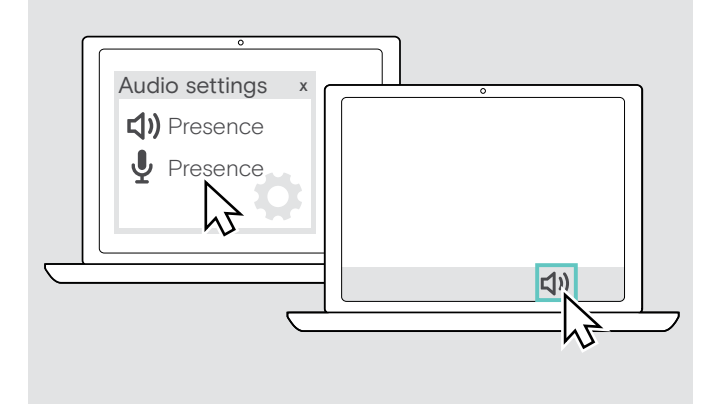

Windows ändrar vanligtvis ljudinställningarna automatiskt om du ansluter ett nytt headset.

Om headsetet är anslutet men du inte hör något ljud:

- > Högerklicka på ljudikonen.
- > Under output väljer du Presence som högtalare.
- > Under input väljer du Presence som mikrofon.

# <span id="page-11-0"></span>Använda headsetet

# <span id="page-11-1"></span>Individuellt justera headsetet och bär det

För en optimal och individuell komfort kan headsetet bäras på ditt vänstra eller högra öra på tre olika sätt: med öronkroken eller öronadaptern eller en kombination av båda.

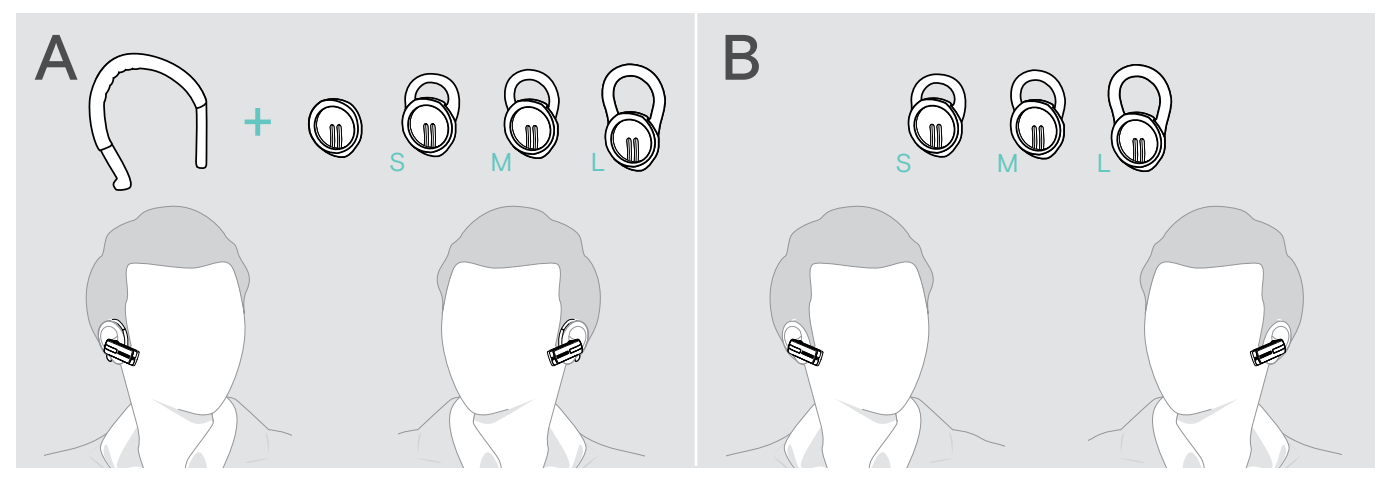

Bära headsetet med öronadaptern

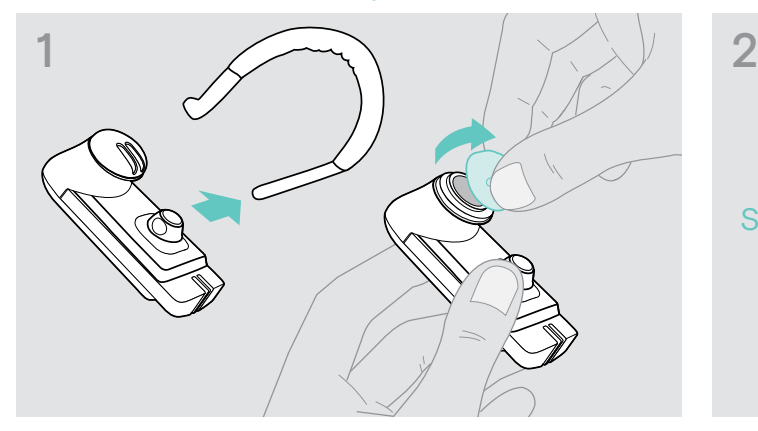

> Ta bort öronkroken och öronadaptern utan ögla (förmonterad) eller öronadaptern med öglan från headsetet.

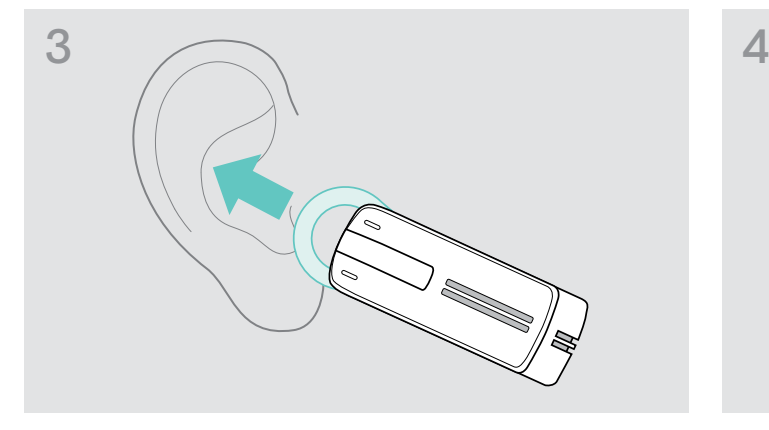

> Flytta headsetet till örat och sätt in öronadaptern med ögla.

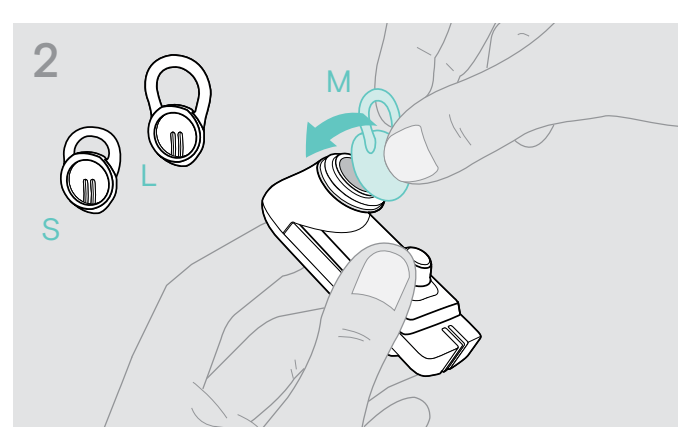

> Fäst den valda öronadaptern med öglan på headsetet.

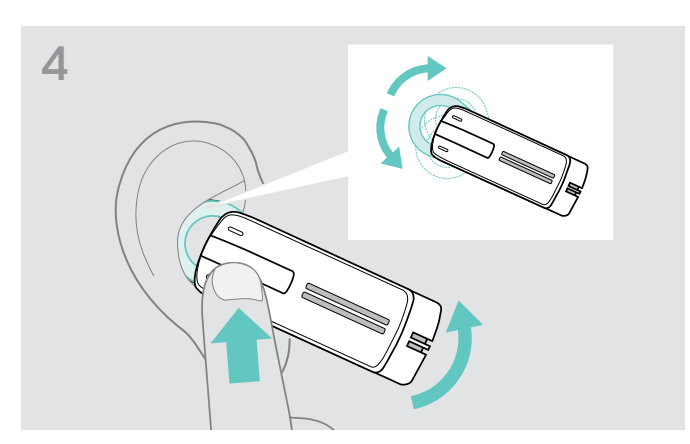

> Justera öglans vinkel så att headsetet passar bekvämt och säkert i örat. Böj på öronkroken så att headsetet sitter bekvämt och säkert på örat.

#### Använda headsetet med öronkrok

Du kan kombinera öronkroken med öronadaptern utan öglan. Om headsetet inte passar ordentligt, använd en av öronadaptrarna med öglan.

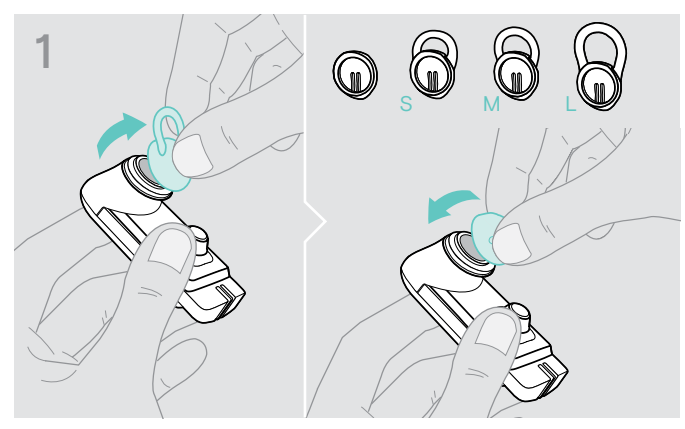

> Ta bort öronadaptern med öglan om det behövs och fäst öronadaptern utan öglan beroende på vad som känns mest bekvämt.

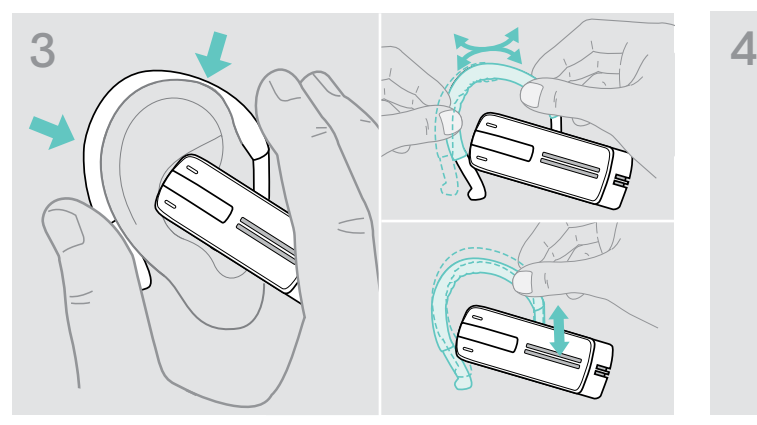

> Flytta headsetet till örat och styr in öronkroken bakom örat. Om headsetet inte passar optimalt, böj öronkroken något.

#### Bär headsetet med headband (tillbehör)

Presence headband finns som tillbehör.

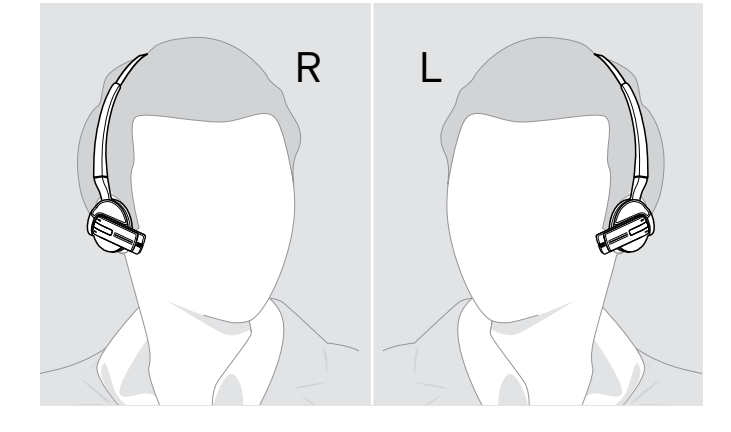

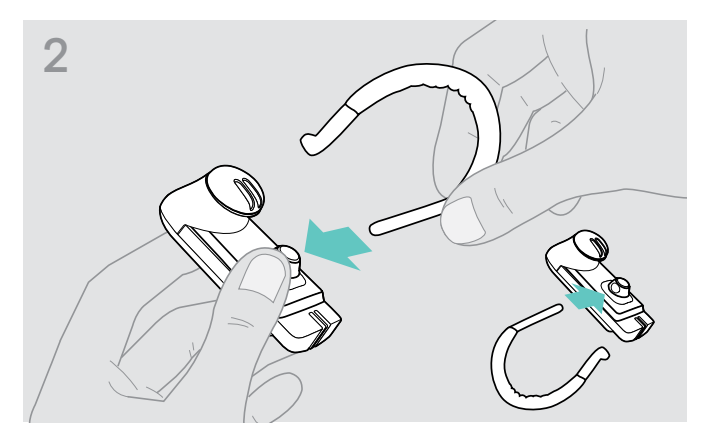

> Fäst öronkroken på headsetet. Om du vill använda headsetet på andra örat så sätt fast öronkroken på andra hållet.

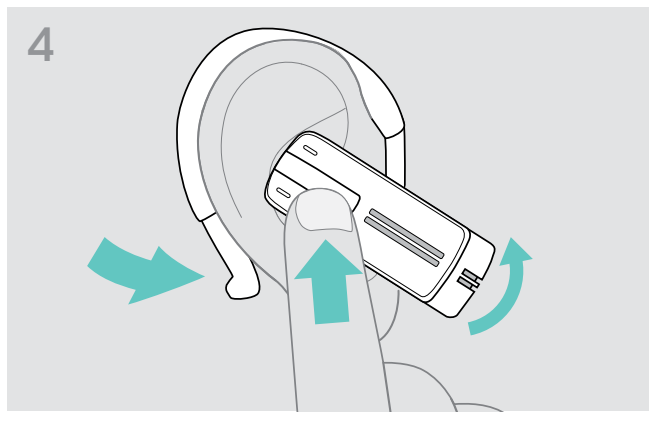

> Placera headsetet så att det passar bekvämt.

### <span id="page-13-1"></span><span id="page-13-0"></span>Slå på headsetet och anslut det

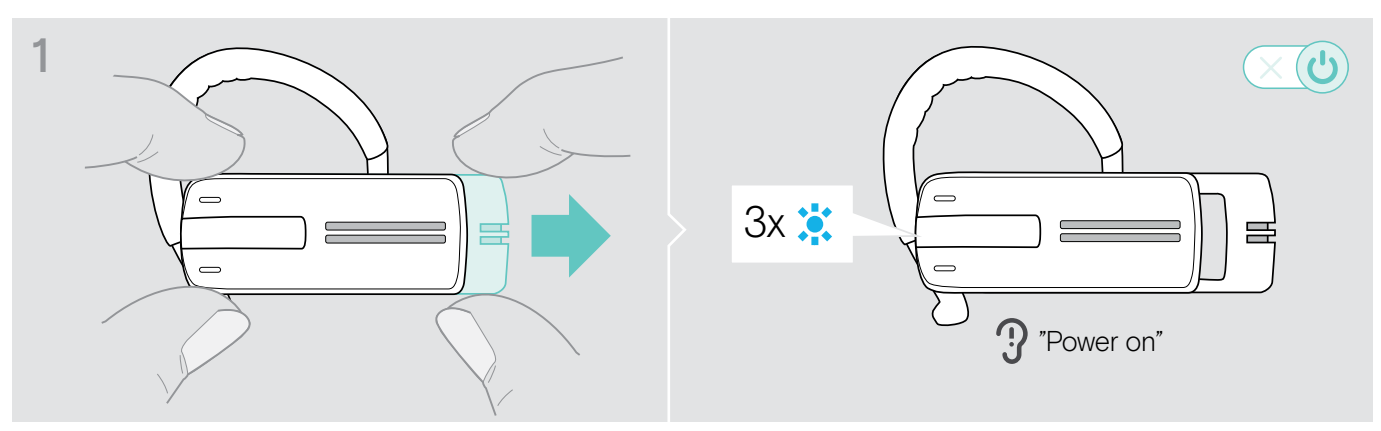

Dra försiktigt på/av mekanismen i riktningen från headsetet. Lysdioden blinkar blått 3 gånger. Röstmeddelandet "power on" (slå på) meddelas i headsetet.

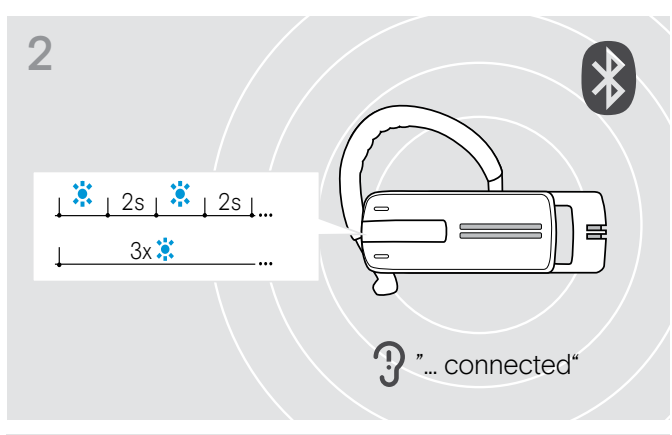

Lysdioden blinkar tre gånger blått varannan sekund tills headsetet hittar en Bluetooth-enhet det kan anslutas till.

När anslutningen har upprättats meddelas en eller två av följande röstmeddelanden i headsetet:

- "Phone one connected" (Telefon ett ansluten) för den första mobiltelefonen
- "Phone two connected" (Telefon två ansluten) för den andra mobiltelefonen eller
- "Dongle connected" (Dongel ansluten) för Bluetooth-dongeln.

Endast två av de maximalt åtta parkopplade Bluetooth-<br> **3** Endast två av de maximalt åtta parkopplade Bluetooth-<br>
enheterna kan anslutas samtidigt till headsetet. enheterna kan anslutas samtidigt till headsetet.

> När headsetet har slagits på försöker det automatiskt att ansluta de två senast anslutna Bluetooth-enheterna.

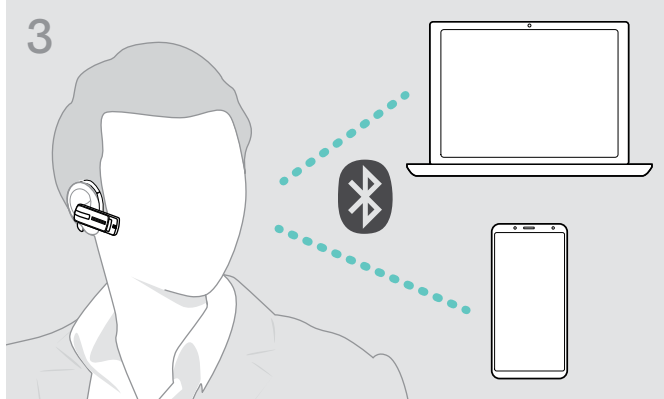

### <span id="page-14-0"></span>Stänga av headsetet

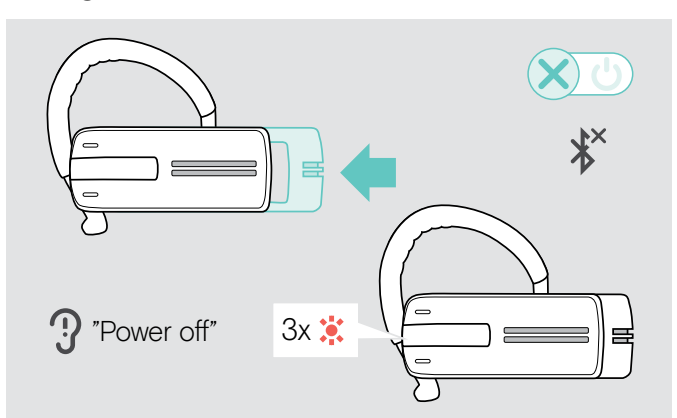

> Tryck försiktigt på på /av mekanismen i riktningen mot headsetet. Röstmeddelandet "power off" (stäng av) meddelas i headsetet och LED blinkar rött tre gånger.

Headsetet avslutar samtalet och stängs av.

Alla volyminställningar sparas automatiskt när headsetet stängs av.

#### Hämtar information om återstående samtalstid

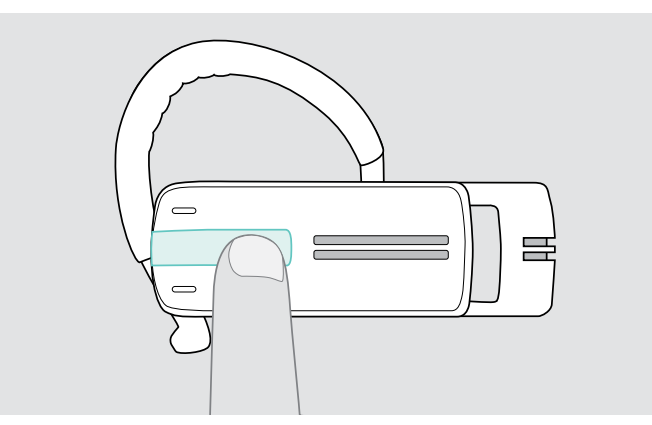

Du kan kontrollera batteriets tillstånd när som helst utom under pågående samtal och när du lyssnar på media:

> Tryck på multifunktionsknappen.

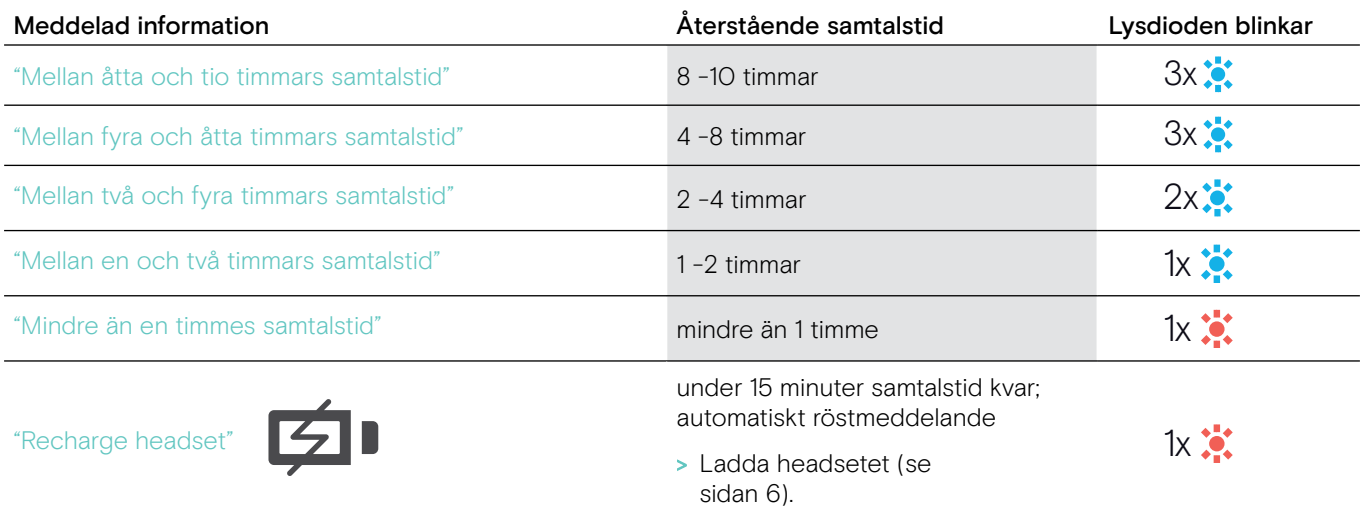

# <span id="page-15-2"></span><span id="page-15-0"></span>Ändra volymen

#### VARNING

Hörselskador på grund av hög volym!

Att lyssna på hög volym under långa perioder kan leda till permanent hörselnedsättning.

- > Sänk volymen innan du tar på dig headsetet.
- > Utsätt inte dig själv för höga ljudnivåer under långa perioder.

#### <span id="page-15-1"></span>Ändra +/- volymknapparnas riktning

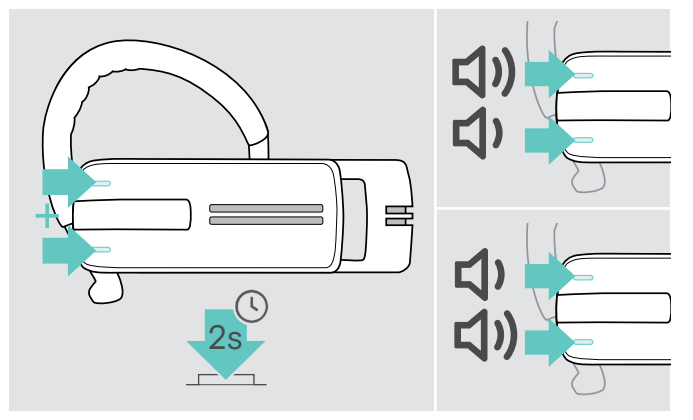

#### Ändra volymen

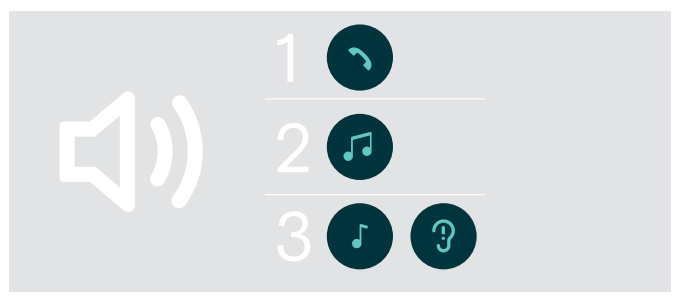

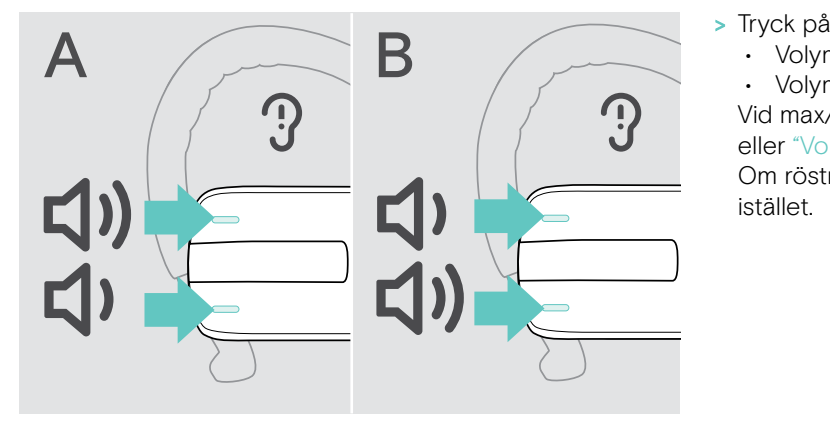

Du kan byta volymknapparnas +/– riktning, om du till exempel vill ha headsetet på vänster öra istället för höger (se sidan [11\)](#page-11-1).

> Håll båda volymknapparna intryckta i 2 sekunder för att byta knapparnas +/- riktning. Röstmeddelandet "Swap volume keys" hörs i headsetet.

Du kan justera tre oberoende volyminställningar för headsetet:

- 1. högtalarvolym:
- kan justeras under ett aktivt samtal,
- 2. ljudvolym:
- kan justeras under mediainspelning,
- 3. volym för rington, ljudsignaler och röstmeddelanden: kan justeras i viloläget (inget pågående samtal eller mediauppspelning)
- - Volym + -knappen för att öka volymen.
	- Volym -knappen för att minska volymen.

Vid max/minimivolym hörs röstmeddelandet "Volume min" eller "Volume max" i headsetet.

Om röstmeddelanden är avaktiverade hörs en signal istället.

## <span id="page-16-0"></span>Stänga av heatsetets mikrofon

#### Stänga av mikrofonen National Stänga av mikrofonen National Stänga av mikrofonen Stänga av mikrofonen Stänga av M

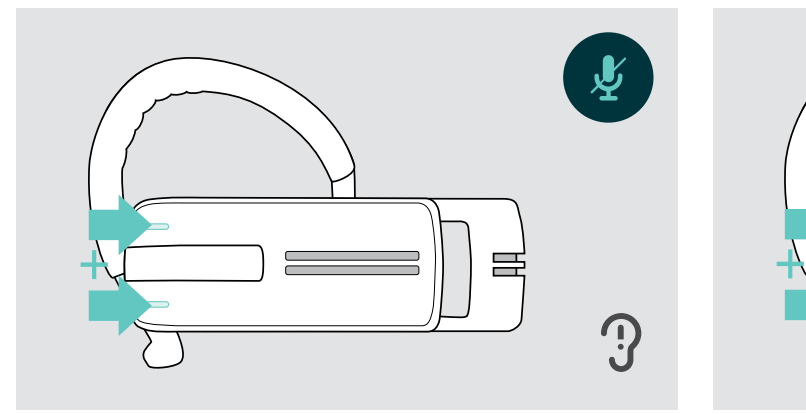

> Tryck på Volym + och Volym - knappen. Röstmeddelandet "Mute on" spelas upp.

## <span id="page-16-1"></span>Aktivera/avaktivera röstmeddelanden

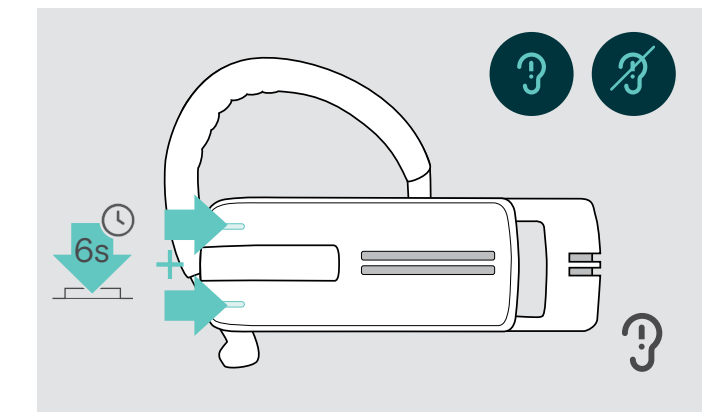

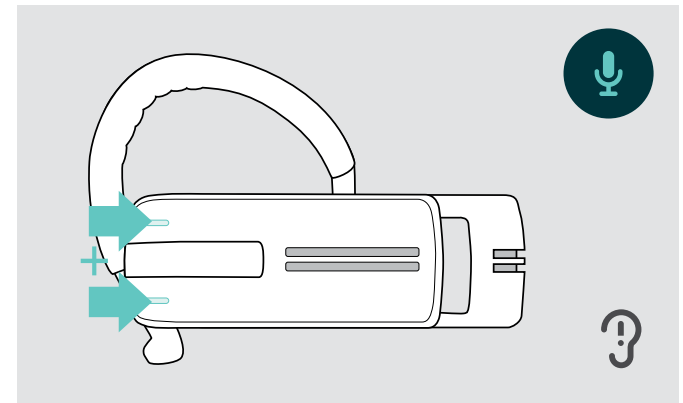

> Tryck på Volym + och Volym - knappen. Röstmeddelandet "Mute off" spelas upp.

I viloläget (inget pågående samtal eller mediauppspelning):

> Tryck och håll ner båda volymknapparna.

Nu är röstmeddelanden aktiverade/avaktiverade och röstmeddelandet "Voice on" eller "Voice off" spelas upp i headsetet.

#### <span id="page-17-0"></span>Förvaring och transport av headsetet

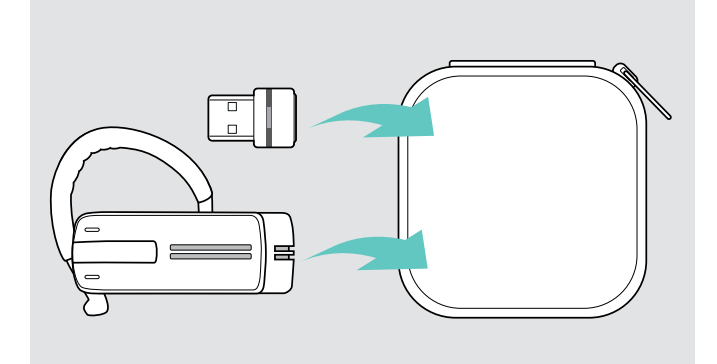

Så här undviker du hack eller repor på headsetet:

- > Förvara headsetet i fodralet när det inte används eller när du bär omkring det.
- > Förvara det på en ren och torr plats.

Om du inte använder headsetet under längre perioder:

> Ladda det inbyggda uppladdningsbara batteriet var 3:e månad i ca 1 timme.

### Om du befinner dig utanför Bluetooth-överföringsområdet

Samtal är endast möjligt i Bluetooth-överföringsområdet för mobiltelefonen / Bluetooth-enheten. Överföringsområdet beror till stor del på miljöförhållanden som väggtjocklek, väggkomposition etc. Med en fri sikt är överföringsområdet för de flesta mobiltelefoner och Bluetooth-enheter upp till 25 meter.

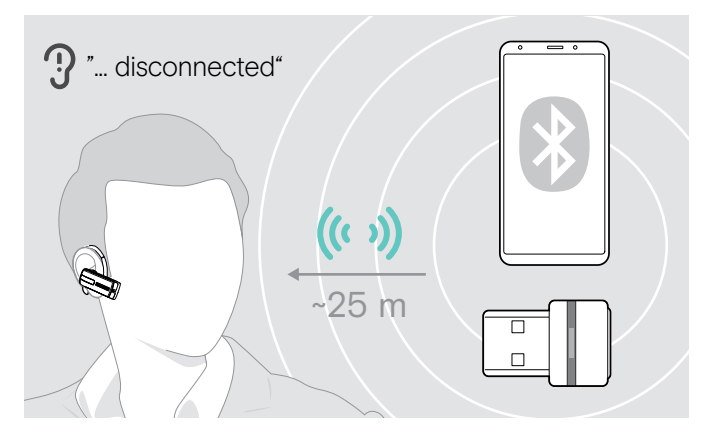

Om headsetet lämnar överföringsområdet för den anslutna Bluetooth-enheten under ett samtal, meddelas ett av följande röstmeddelanden i headsetet:

- "Phone one disconnected" för den första mobiltelefonen
- "Phone two disconnected" för den andra mobiltelefonen eller
- "Dongle disconnected" för Bluetooth-dongeln.

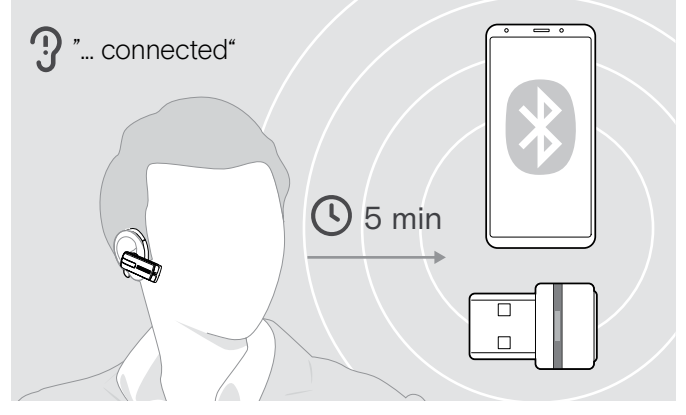

Om du återgår till Bluetooth-överföringsområdet inom 5 minuter återupprättas anslutningen och röstmeddelandet "Phone one connected", "Phone two connected" eller "Dongel ansluten" meddelas i headsetet.

Om du är mer än 5 minuter utanför Bluetoothöverföringsområdet bryter anslutningen helt och du måste manuellt återupprätta anslutningen.

# <span id="page-18-0"></span>Utgående samtal med headset

## Utgående samtal

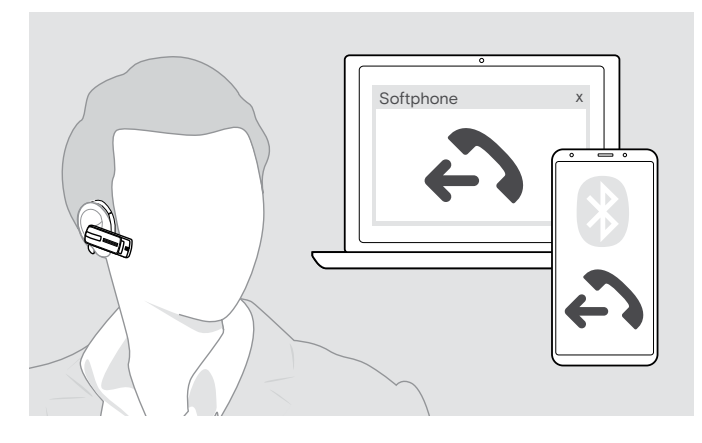

## Acceptera/avvisa/avsluta samtal

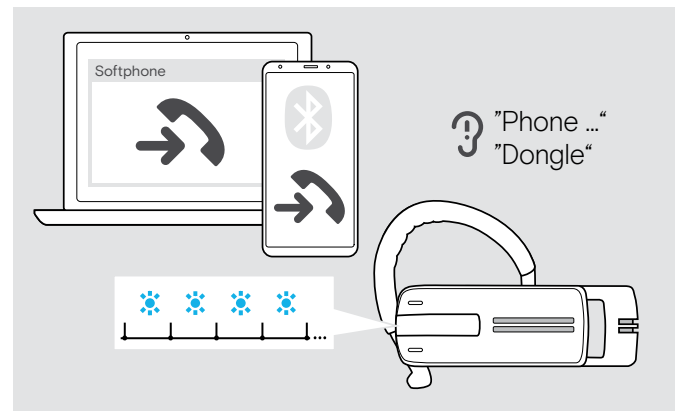

> Knappa in önskat nummer på din telefon. Du hör ett pip i headsetet.

Om din mobiltelefon inte automatiskt överför samtalet till headsetet:

> Tryck en gång på multifunktionsknappen för att överföra samtalet från mobiltelefonen till headsetet. Alternativt, tryck på en knapp på din mobiltelefon (se bruksanvisningen till din mobiltelefon).

När du får ett samtal, meddelar headsetet vilken av de anslutna Bluetooth-enheterna som ringer:

- anslutna mobiltelefoner: "Phone one" (Telefon en) eller "Phone two" (Telefon två) eller
- Bluetooth-donglar anslutna till datorn: "Dongle"

Då hör du en ringsignal i headsetet och lampan blinkar blå. Om headsetets batterinivå är låg blinkar LED-lampan rött istället för blått.

När du tar emot ett samtal och headsetet är avstängt, slå bara på headsetet för att acceptera samtalet.

När telefonen ringer och du tar emot ett samtal pausas uppspelningen och startar om när samtalet avslutas (om mediaspelaren stöder den funktionen).

Om röstmeddelanden är avaktiverade hörs ett pip istället. Ŧ

- Acceptera ett samtal Avvisa ett samtal "Call rejected" Pausa ett pågående samtal (pausa) Avsluta ett samtal "Call ended"
- > Tryck på multifunktionsknappen:

# <span id="page-19-0"></span>Överföra samtalet till/från headsetet

När en anslutning har upprättats kan du överföra samtalet till / från headsetet.

> Tryck på multifunktionsknappen:

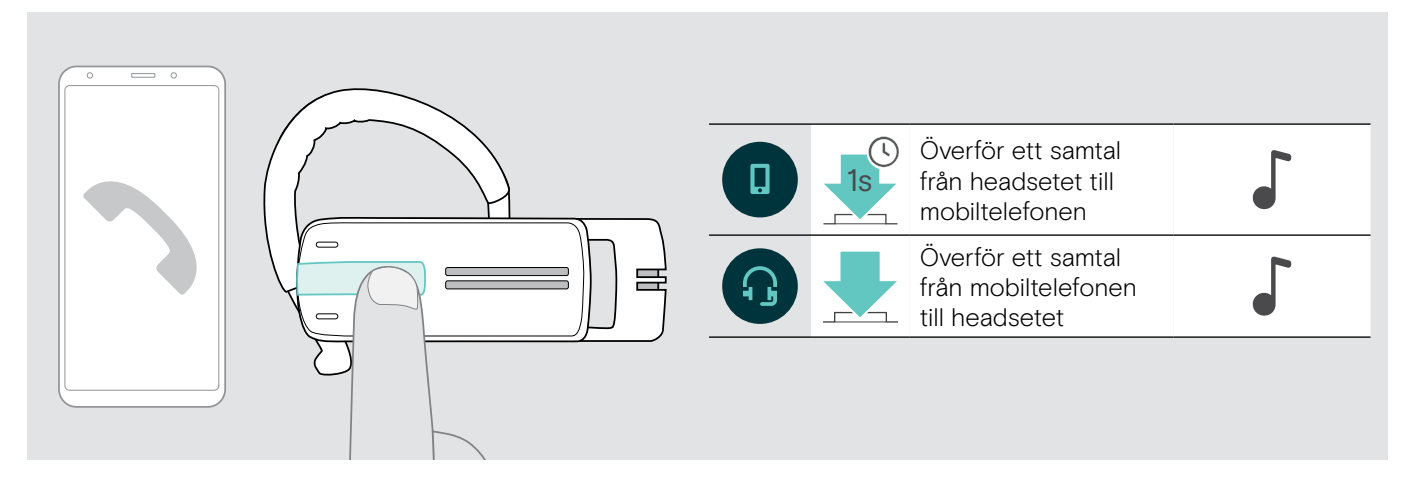

# Ringa upp igen

Återuppringningsfunktionen stöds endast av Bluetooth-enheter med en "handsfree-profil" (HFP).

> Tryck på multifunktionsknappen:

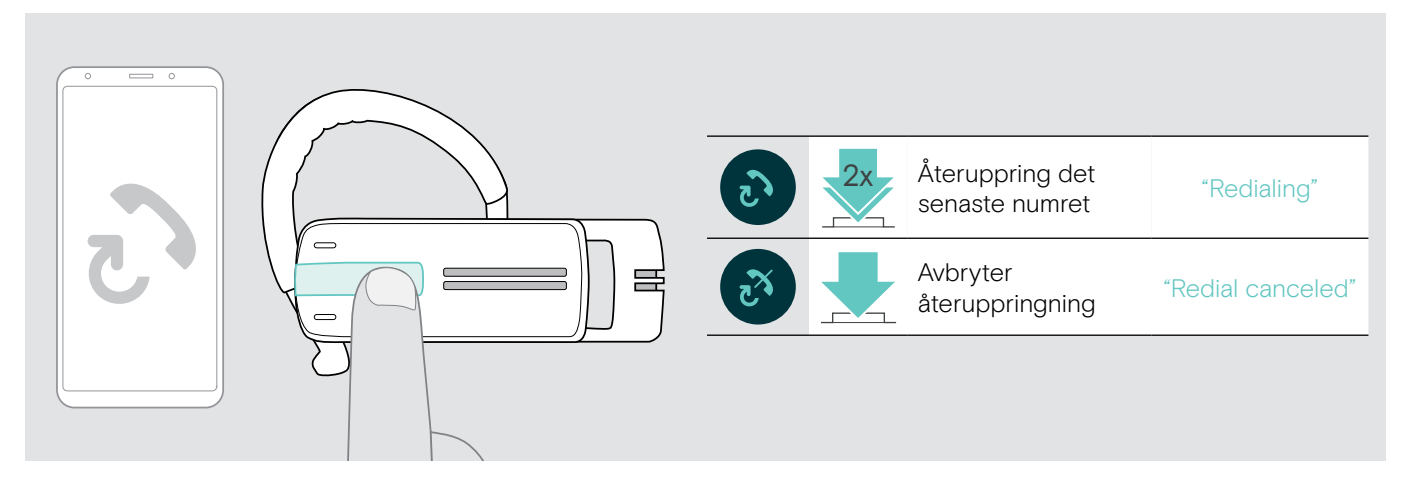

## Röstuppringning för dator eller röstassistent för mobiltelefon

Röstuppringningsfunktionen stöds endast av Bluetooth-enheter med en "handsfree-profil" (HFP). Röstkommandon och funktioner beror på Bluetooth-enheten eller på appen. I stället för röstuppringning kan röstassistenten aktiveras på din mobiltelefon - förutsättning: headsetet är ENDAST anslutet till en mobiltelefon.

> Tryck på multifunktionsknappen:

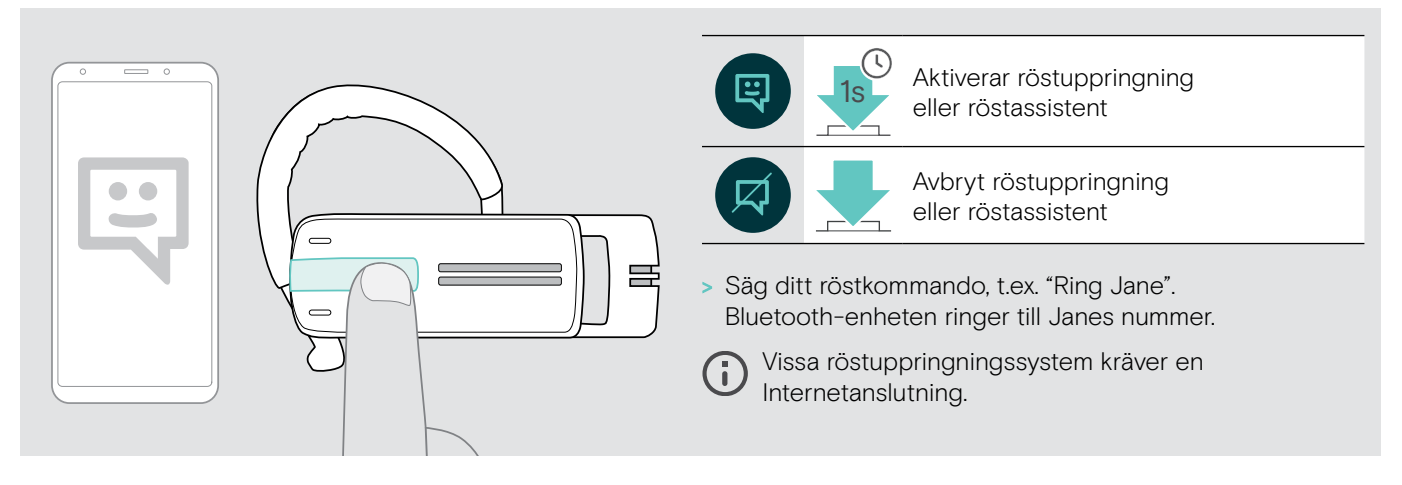

## <span id="page-20-0"></span>Hantera flera samtal

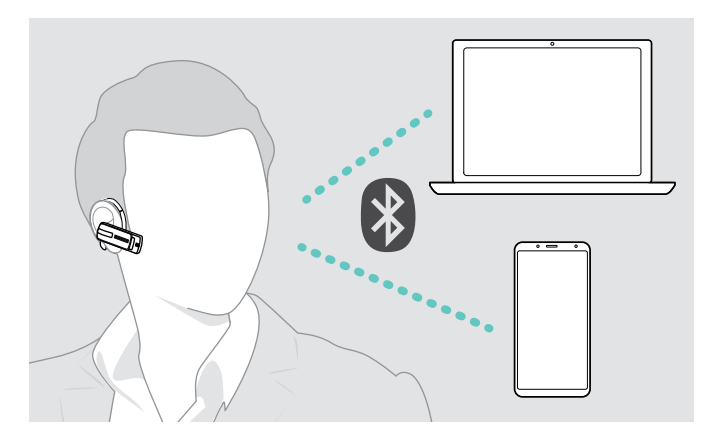

Du kan använda headsetet samtidigt med två anslutna Bluetooth-enheter (se sidan [7](#page-7-1)).

#### Hantera två samtal

Du kan hantera två samtal:

- från antingen två olika Bluetooth-enheter eller
- från en Bluetooth-enhet.

Om du får ett inkommande samtal under ett pågående samtal:

> Tryck på multifunktionsknappen:

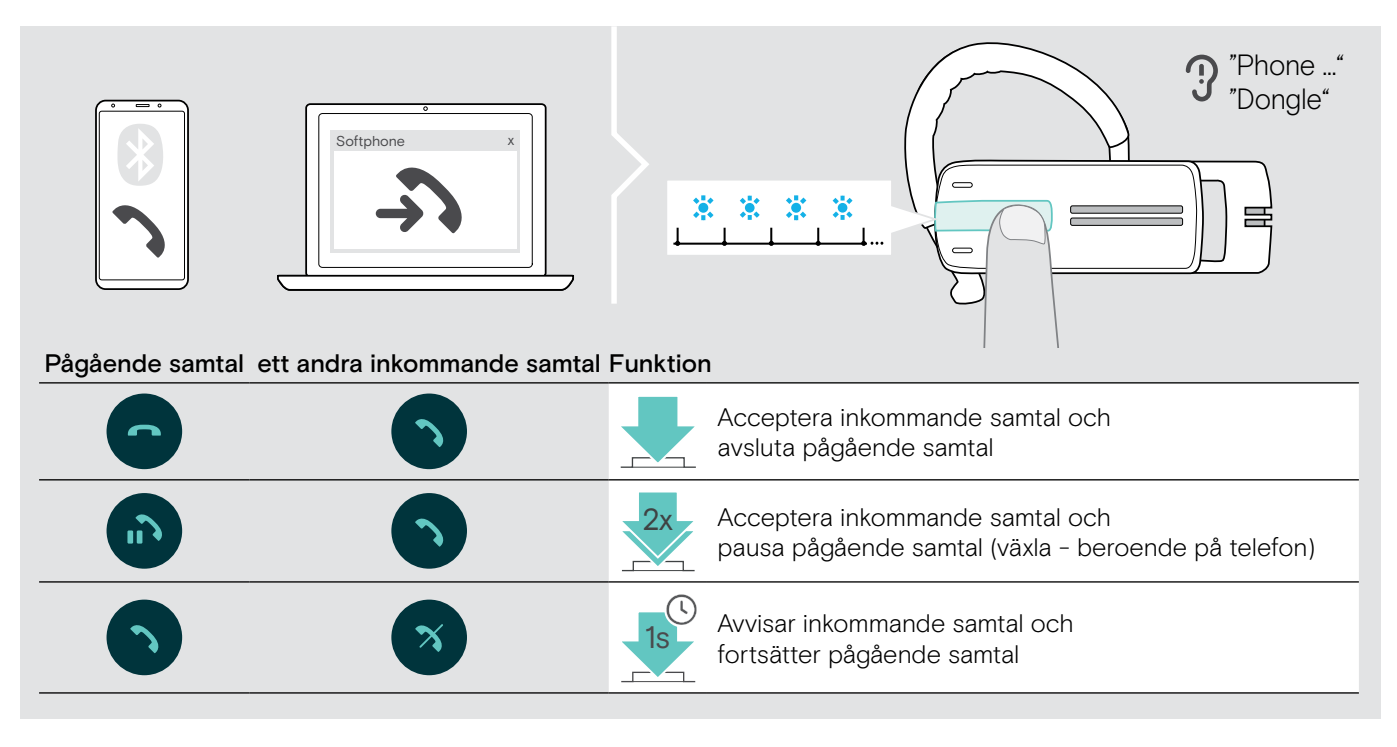

Om du pausar ett pågående samtal (växling):

> Tryck på multifunktionsknappen:

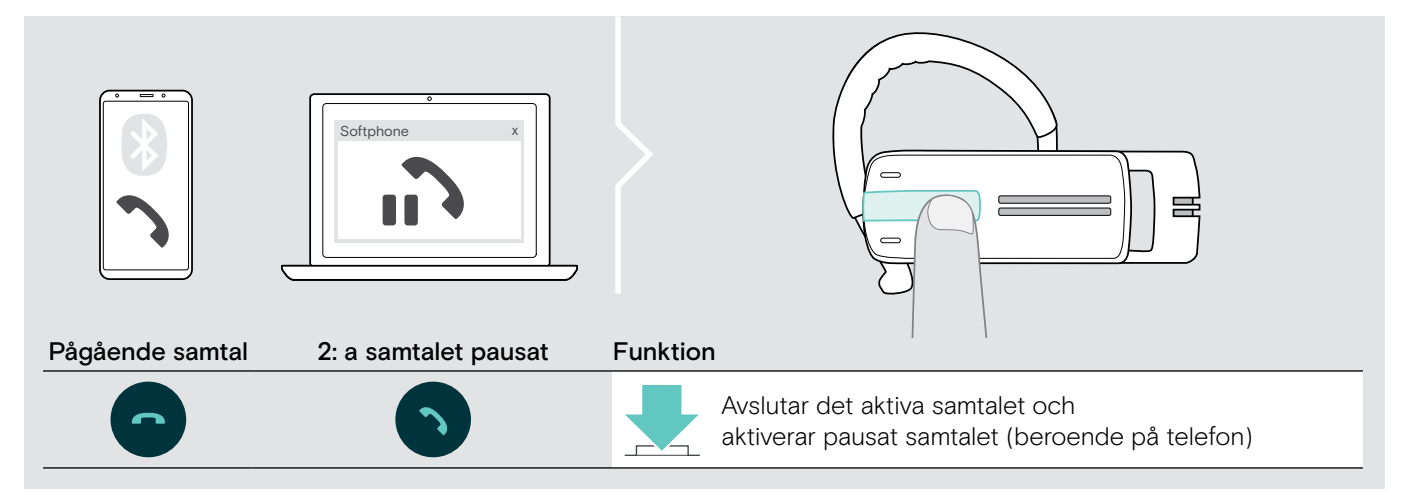

# <span id="page-21-0"></span>Underhåll produkterna och firmwareuppdateringar

#### VARNING

#### Vätskor kan skada produktens elektronik!

Vätska som kommer in innanför enhetens hölje kan orsaka kortslutning och skada elektroniken.

- > Förvara alla vätskor på säkert avstånd från produkten.
- > Använd inga rengöringsmedel eller lösningsmedel.

## Rengöring av produkterna

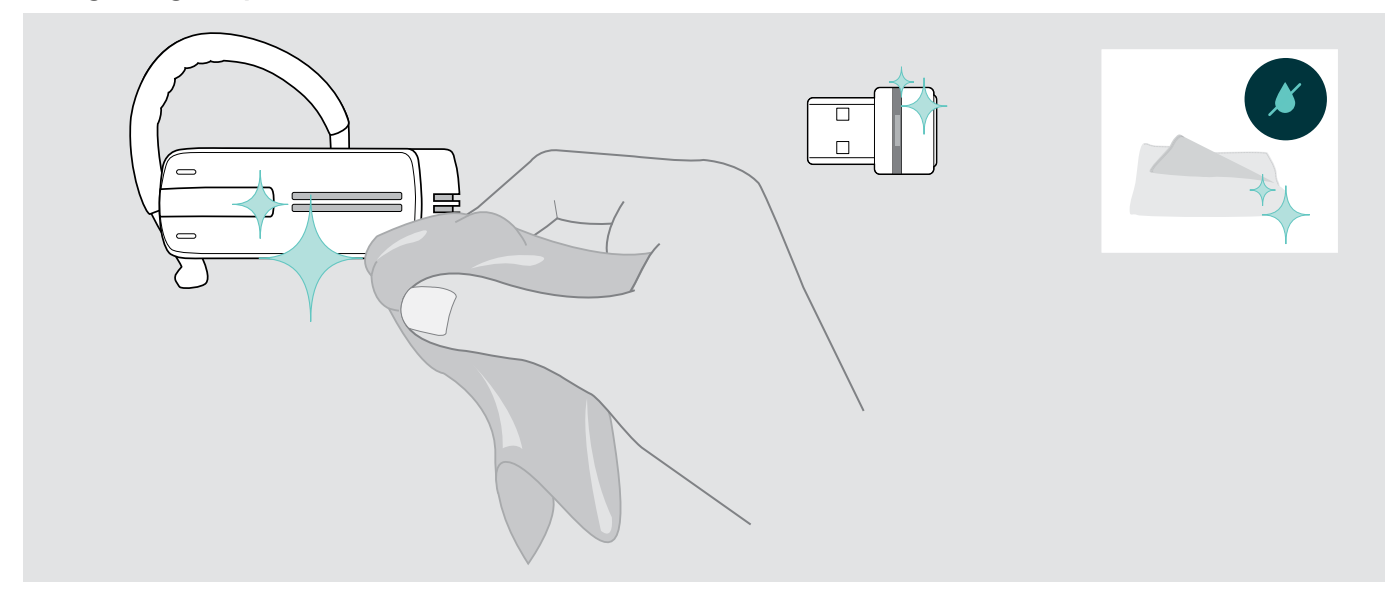

> Använd bara en torr duk för att rengöra produkten.

## <span id="page-22-0"></span>Uppdatering av produkternas mjukvara

Så här uppdaterar du den installerade programvaran:

> Installera gratisprogramvaran EPOS Connect (se sidan [10\)](#page-10-1).

#### Uppdatering av headsetets mjukvara

För att uppdatera mjukvaran kan endast en produkt vara ansluten i taget: > Koppla från alla andra produkter innan du börjar uppdateringen.

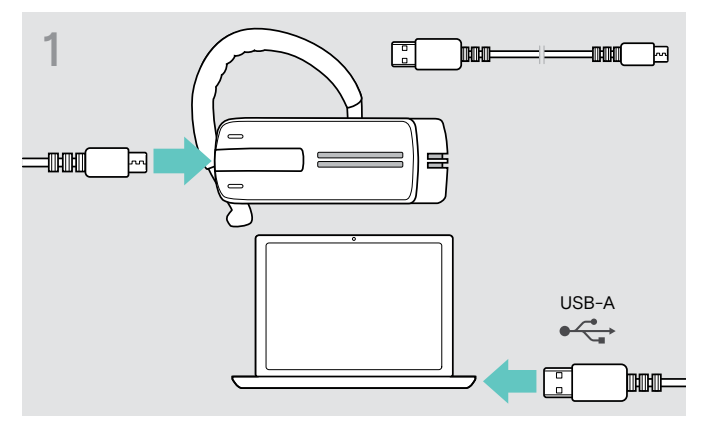

> Använd en USB-kabel med mini-USB-kontakt för att ansluta headsetet till datorn.

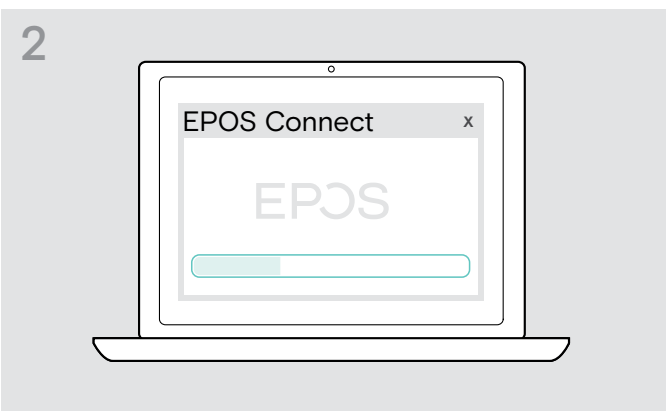

> Starta EPOS Connect.

EPOS Connect kontrollerar om den installerade mjukvaran är den senaste versionen som finns tillgänglig på EPOSs server. Uppgradera om nödvändigt till den senaste versionen.

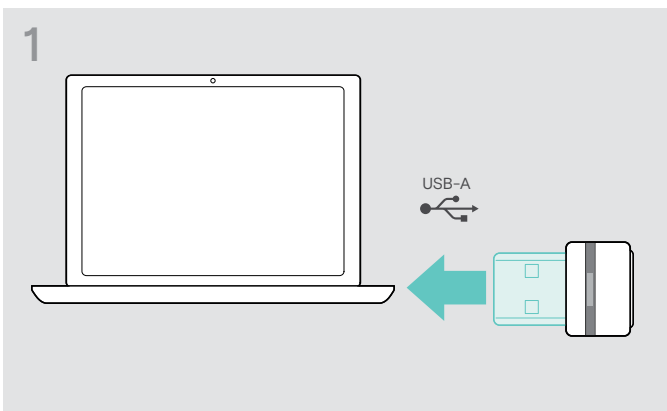

> Anslut Bluetooth USB-dongeln till datorns USB-port. > Starta EPOS Connect.

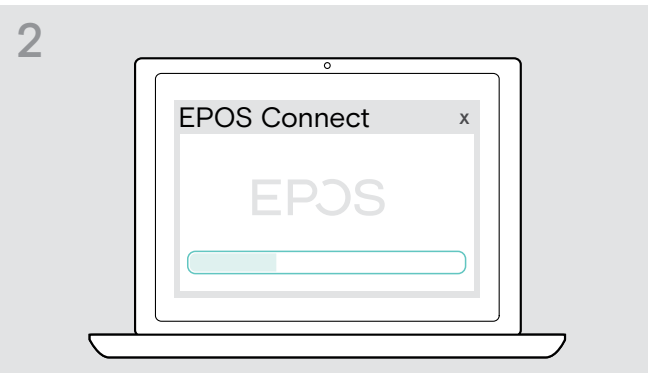

EPOS Connect kontrollerar om den installerade mjukvaran är den senaste versionen som finns tillgänglig på EPOSs server. Uppgradera om nödvändigt till den senaste versionen.

#### Uppdatera mjukvaran i Bluetooth-dongeln

# <span id="page-23-0"></span>Om problem uppstår...

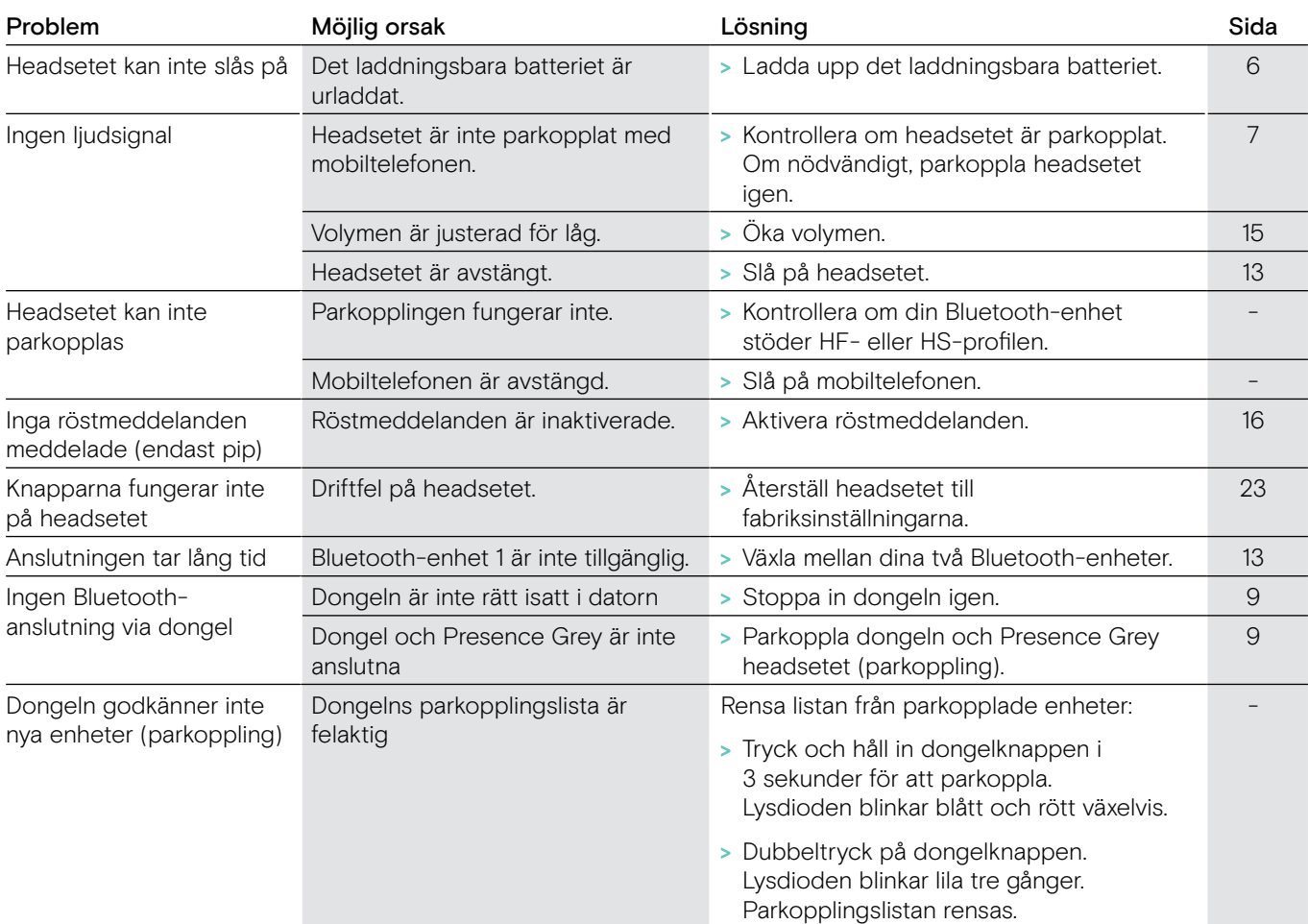

Om ett problem uppstår som inte nämns i tabellen ovan eller om problemet inte kan lösas med de föreslagna lösningarna, kontakta din lokala EPOS-partner. För att hitta ett EPOS servicecenter i ditt land, besök eposaudio.com.

#### <span id="page-23-1"></span>Återställa fabriksinställningar (Återställa)

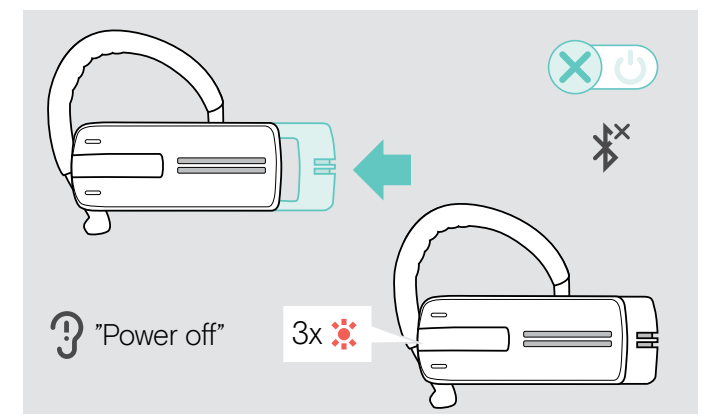

> Tryck försiktigt på på /av mekanismen i riktningen mot headsetet.

Röstmeddelandet "power off" (stäng av) meddelas i headsetet och LED blinkar rött 3 gånger. Headsetet avslutar samtalet och stängs av.

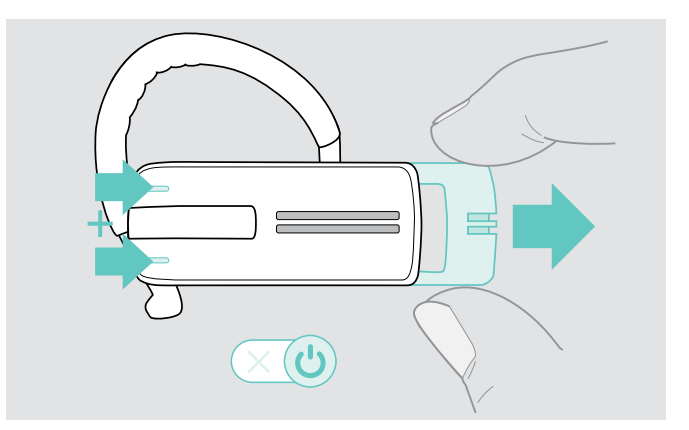

> Håll båda volymknapparna intryckta och dra försiktigt på/av mekanismen från headsetet. Lysdioden blinkar 3 gånger lila och därefter växelvis blått och rött. Headsetet försöker parkoppla med Bluetoothenheterna (se sidan [7](#page-7-1)).

# EP<sub>OS</sub>

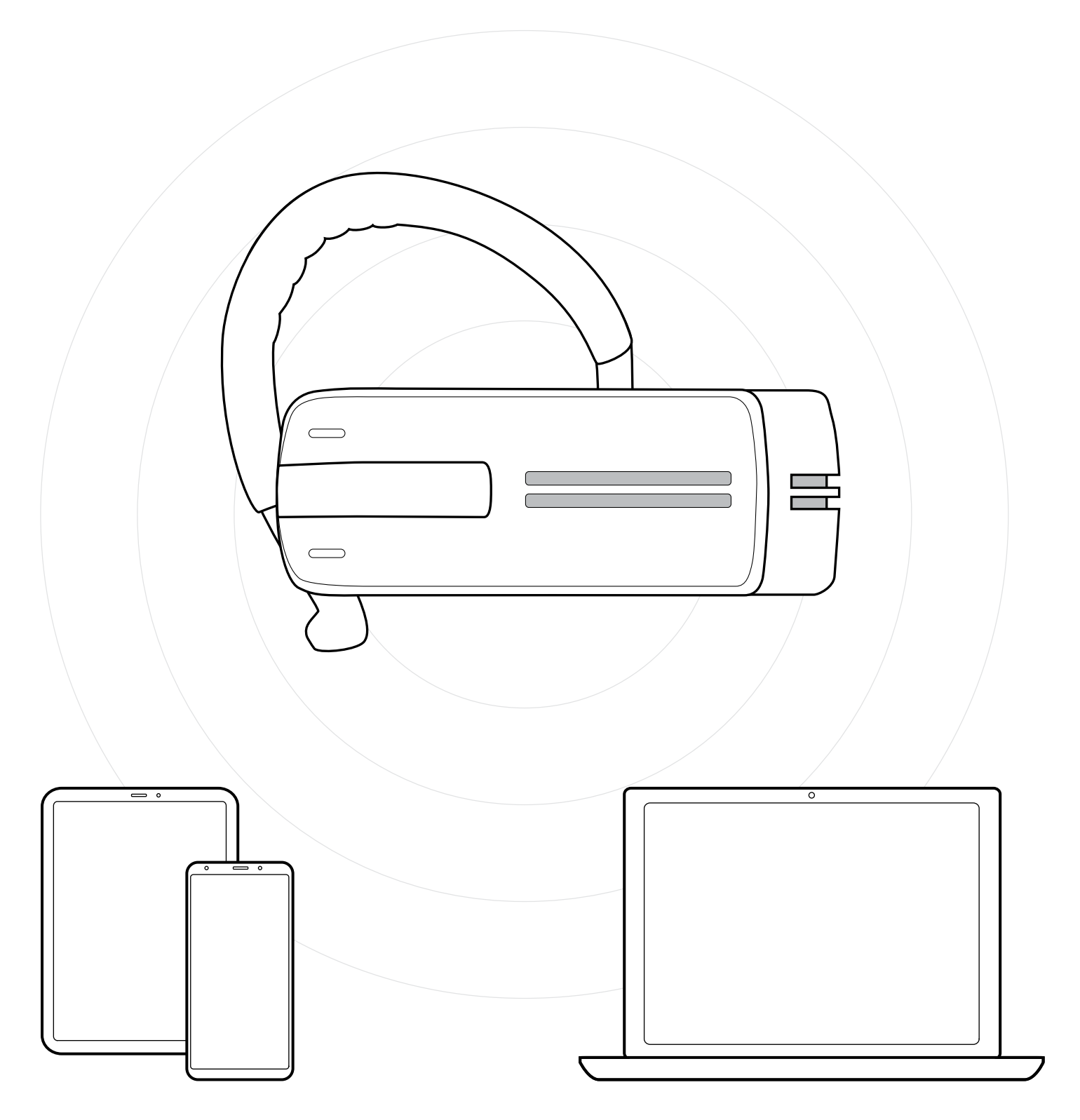

# DSEA A/S

Kongebakken 9, DK-2765 Smørum, Denmark eposaudio.com

Publ. 01/23, A03